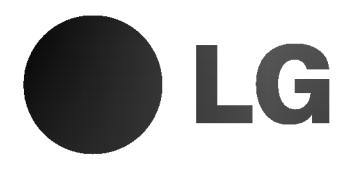

# DVD/CD PRIJEMNIK NAVODILO VLASNIKA

## MODEL: LH-T6440

(Glavni uređaj: LH-T6440D, Zvučnici: LHS-T6440T, LHS-T6440C, LHS-T6440W)

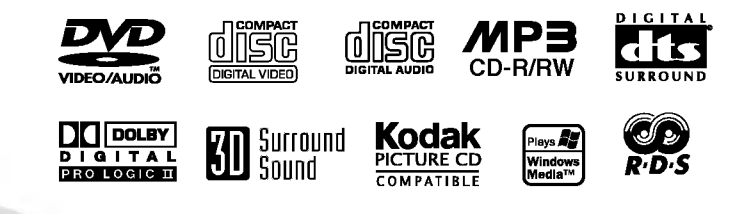

Prije povezivanja, rukovanja ili podešavanja ovog ureda, molimo pro?itajte ovo navodilo za uporabu pa?ljivo <sup>i</sup> kompletno.

P/N: 3834RH0026A

## Predpazne mere

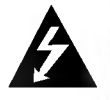

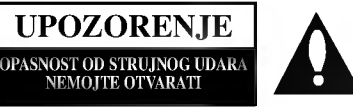

UPOZORENJE: DA BI SMANJILI OPASNOST OD STRUJNOG UDARA NEMOJTE SKIDATI PREDNJI DIO (ILI STRAŽNJI) UNUTAR UREĐAJA NEMA DIJELOVA KOJE BI KORISNIK UPOTRIJEBIO ZA OPRAVAK OBRACAJTE SE NA STRUCNO OSOBLJE.

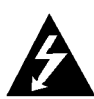

Strijela munje sa prelomljenim u jednako straničnom trokutu namijenjena je upozoriti korisnika da unutar uređaja postoji neizolirani opasni napon koji može biti dovoljne jačine da bi predstavljao opasnost od strujnog udara za osobe.

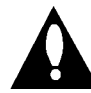

Uskličnik u jednako straničnom trokutu namijenjen je upozoriti korisnika da postoje važne radne upute (upute za korištenje) u propratnoj literaturi uređaja.

PAŽNJA: DA BI SMANJILI OPASNOST OD POŽARA ILI OD STRUJNOG UDARA, NEMOJTE IZLAGATI OVAJ UREĐAJ KIŠI ILI VLAZI

PAŽNJA: Nemojte instalirati ovaj ured na neudobnim mjestima kao što je vitrina za knjige ili na sličnom uredu.

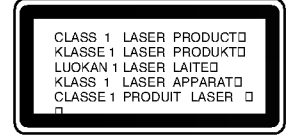

#### UPOZORENJE:

Ovaj Digitalni Video Disk Prijemnik koristi Laserski Sistem.

Da bi pravilno koristili ovaj proizvod, molimo da čitate ovo vlasnikovo navodilo pažljivo i podsećati se njime u budućoj upotrebi, ako ured zahteva intervenciju, kontaktirajte autorizovani servis po lokaciji - vidi servisnu proceduru.

Upotreba komandi, podešavanja ili izvođenje drugačijih procedura od onih koji su specifični po sebi mogu dovesti do opasnog izlaganja radio aktivnim valima.

Da bi se zaštitili od direktnog izlaganja zreačenju, nemojte poku?avati da otvorite ured. Kada je otvoren vidljivo je lasersko zračenje. NE ZAGLEDAJTE SE U LASERKI ZRAK.

UPOZORENJE: Ured se ne sme izlagati vodi, kapanju ili prskanju <sup>i</sup> ne treba predmete pune sa vodom, kao na primer vaze, postavljati na ured.

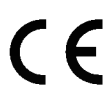

Ovaj proizvod je proizved u skladu sa pravilima o radiointerferenciji, direktive EEC 89/336/EEC, 93/68/EEC, 73/23/EEC.

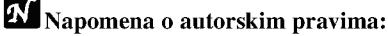

Zabranjeno je zakonom da si kopira, emituje, prikazuje, emituje preko kablvske mreže, javno izvodi, ili iznajmljuje, autorski materijal bez dozvole

Ovaj proizvod je opremljen razradjenom Macrovision zaštitom od presnimavanja. Zaštitni signali za kopiranje su snimljeni na nekim diskovima. Kod presnimavanja takvih diskova na VCR, pri reprodukciji kopije pojaviće se šum u slici.

Ovaj proizvod uključuje tehnologiju za zaštitu autorskih prava koji su zaštićeni opredeljenim patentim zakonima SAD i drugim pravima za zaštitu intelektualnog vlasništva, od Macrovision Corporation i drugih vlasnika prava. Upotreba ove registrovane zaštitne tehnologije mora biti ovlašćeno od Macrovision Corporation, i je predviđena za kućno i drugo ograničeno korišćenje gledanja osim ako je drugačije doyvoljeno od Macrovision Corporation. Suprotni inženjering ili demontiranje je zabranjeno.

SERIJSKI BROJ: Serijski broj nalazi se na stražnjoj strani ureda. Ovaj broj je unikalan za ovaj ured i ne važi za druge. Ovde možete zapisati tražene podatke i čuvati ovo navodilo kao stalnu informaciju oVašoj kupovini.

Model Br.

Serijski Br.

## Tabla Sadrzaja

## UVOD

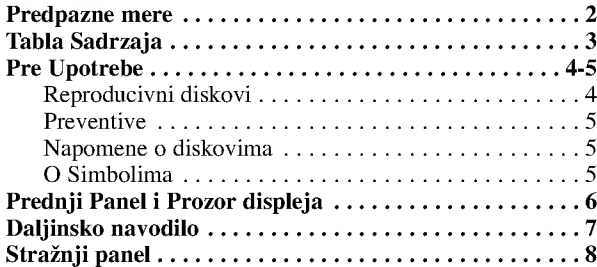

## PRIPREMA

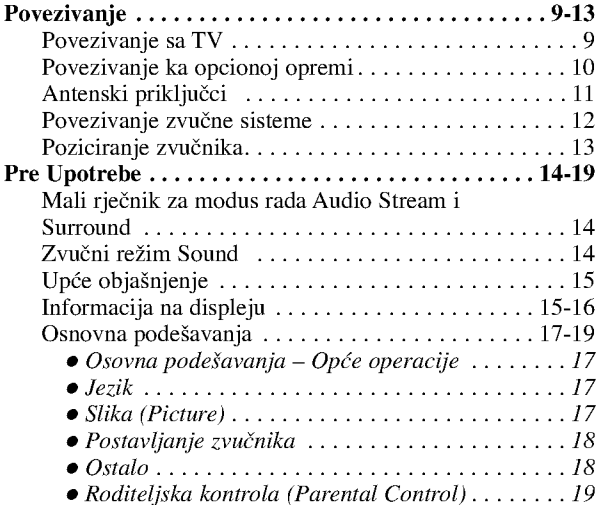

## UPOTREBA

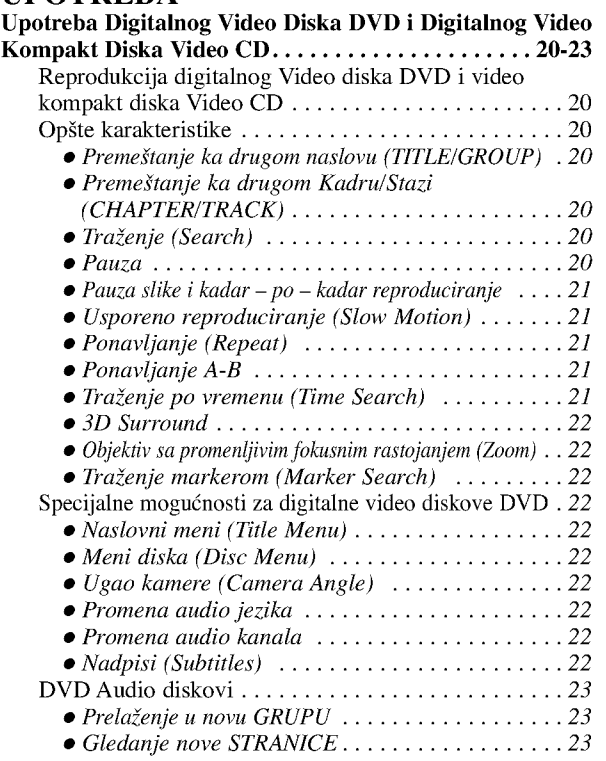

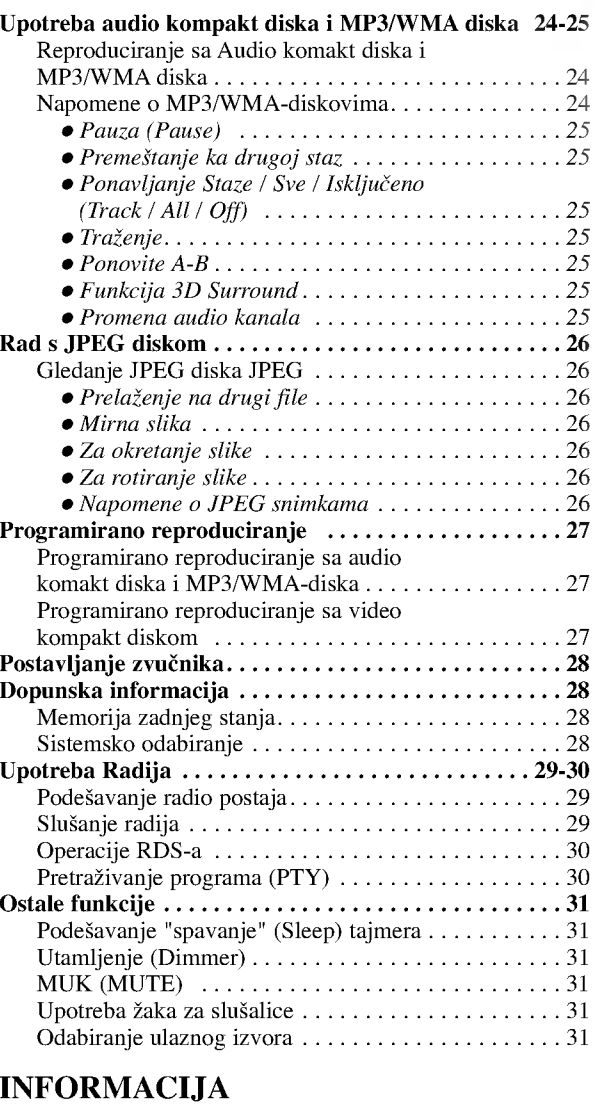

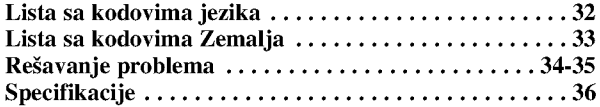

## O Instrukcionim Simbolima

Ukazuje na opasnosti koje mogu dovesti do povrede  $\mathbb{A}$ ureda ili druge materijalne štete.

- Ukazuje na specijalne radne karakteristike ovog ureda.
- Ukazuje na savete i cake koje čine upotrebu  $|\tau|$ jednostavnijom.

Sdelano pod licencom od Dolby Laboratory. Dolby, Pro Logic, <sup>i</sup> dupli D simbol su regisrirana marka Dolby Laboratorie. Poverljivi neobjavljeni radovi. Autorsko pravo 1992-1997 Dolby Laboratories. Šva prava uvažena.

Sdelano pod licencom od Digital Theater Systems, Inc. US Pat. No. 5,451,942 5,956,674, 5,974,380, 5,978,762 <sup>i</sup> drugih izdatih patenta i predstojećih. DTS i DTS Digital Surround su trgovačke marke Digital Theater Systems, Inc. Autorsko pravo 1996, 2000 Digital Theater Systems, Inc. . Sva prava uvažena.

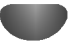

## Pre Upotrebe

## Reproducivni diskovi

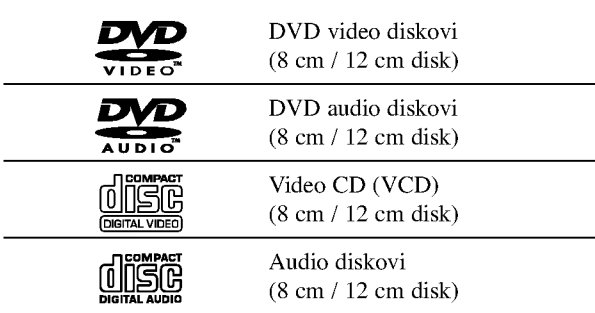

Kao dodatak, na ovom se uređaju mogu puštati DVD-RW, DVD+RW, CD <sup>s</sup> Kodak fotografijama, SVCD te CD-RW ili CD+RW koji sadr?e audio naslove, MP3, WMA ili JPEG datoteke.

## Napomene

- U zavisnosti od načina na koji je napravljen snimak ili vida CD-R/RW (ili DVD-RW, DVD+RW) diska, neki CD-R/RW (ili DVD-RW, DVD+RW) diskovi ne mogu se reproducirati na ovom uredu.
- -- Ne prikrepljujte bilo kakvu nalepnicu ili oznaku na obe strane (strani sa oznakom <sup>i</sup> strani na kojoj je snimak) diska.
- -- Ne koristite nereguralno izrezane CD diskove (na pr., <sup>u</sup> formi srca ili osmougaone). To može dovesti do kvara.

## Napomene na DVD <sup>i</sup> Video CD diskovima

Neke operacije pri reproduciranju DVD <sup>i</sup> Video CD diskova mogu biti prethodno fiksirane od softvernog proizvodioca. Tako da ured reproducira DVD <sup>i</sup> Video CD diskove prema dizajnu softvernog proizvodioca, <sup>i</sup> neke reproducivne karakteristike ureda mogu biti nedostupne, ili mogu biti dodate druge. Pogledajte takođe instrukcije koje idu uz DVD i Video diskovima. Neki DVD napravljeni <sup>u</sup> komercijalne svrhe ne mogu biti reproducirani na uredu.

## Regionalni DVD/CD prijemnik za DVD diskove

Ovaj DVD/CD prijemnik je proektiran <sup>i</sup> proizveden za reproduciranje <sup>u</sup> regionu "2" kodiranog DVD softvera. Regionalni kod koji je označen na nekim DVD

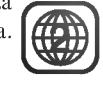

diskovima označava koji tip risivera može reproducirati taj disk. Ovaj ured može reproducirati samo DVD diskove sa oznakom "2" ili "ALL". Ako pokušate reproducirati neki sa drugom oznakom saobštenje "Proverite broj regiona" se pojavljuje na TV ekranu. Neki diskovi nemaju oznaku regionalnog koda iako je njihovo reproduciranje zabranjeno zonalnim limitima.

#### Termini povezani <sup>s</sup> diskovima

#### Naslov (Samo DVD video diskovi)

Osnovni sadržaj filma ili prateće karakteristike ili dopunske karakteristike, ili muzički album. Svaki naslov ima svoj informativni broj koji Vam omogućuje lako da opredelite njegovo mesto nalaženja.

#### Poglavlje (Samo DVD video diskovi)

Delovi od slike ili muzički deo koji su manji od naslova. Jedan naslov je sastavljen od jednog ili nekoliko kadra. Svaki deo ima svoj broj koji Vam omogućuje da opredelite deo koji ?elite. U zavisnosti od diska, mogu biti ne snimljeni nikakvi kadri.

#### Grupa (Samo DVD audio diskovi)

Osnovni audio sadržaj ili prateći sadržaj ili dodatni sadržaj ili glazbeni album.

Svaka grupa ima svoj referentni broj koji vam omogućuje da je lako pronađete

#### Snimka (Samo DVD audio diskovi, Video CD <sup>i</sup> Audio CD)

Delovi slike ili muzički deo na Video CD ili Audio CD. Svaka staza ima svoj broj, koji Vam dozvoljava da opredelite mestonalaženja staze koju želite.

#### Scena (Scene)

Na Video CD <sup>s</sup> funkcijama za upravljanje reproduciranja PBC (Kontrola reproduciranja), pokretne slike <sup>i</sup> kino kadri su podeljeni na delove nazvane "Scene" . Cvaka scena se pokazuje u meniju ekrana <sup>i</sup> ima svoj broj, koji Vam dozvoljava da opredelite mestonalaženja scene koju želite. Jedna scena je sastavljena od jedne ili više staza.

#### Tipovi Video CD-a

Ima dva tipa Video CD-a:

#### Video CD diskovi opremljeni sa funkcijom za upravljanje reproduciranja PBC (Verzija 2.0)

Funkcije za upravljanje reproduciranja PBC dozvoljavaju upotrebu sistema preko menija, fukcija za pretraživanje, ili drugih spesifičnih operacija sličnim sa onim pri radu na kompjuteru. Osim toga mogu biti reproducirani kino kadri <sup>s</sup> visokom mogučnošću rezolcije slike ako su oni dostupni na disku.

#### Video CD diskovi ne opremljeni sa funkcijom za upravljanje reproduciranja PBC (Verzija 1.1)

Upotrbljavani na isti način kao i Audio CD, ovi diskovi omugoćavaju reproduciranje video slike isto kao audio, ali nisu opremljeni funkcijom PBC.

## Preventive

### Rukovanje uredom

### Kod transportiranja ureda

Originalna transportna kartonska kutija <sup>i</sup> materijal za pakovanje idu zajedno. Za maksimalnu zaštitu otpakujte ured kao što je originalno upakovan u fabrici.

### Kod postavljanja ureda

Slika i zvuk obližnjeg TV, VCR, ili radija mogu biti ometani za vreme reproduciranja. U ovom slučaju, postavite ured dalje od TV, VCR, ili radija ili isključite ured nakon što izvadite disk.

### Da bi održavali površinu čistu

Ne upotrebljavajte tečnosti u gasovitom stanju kao što je insekcidni sprej blizu ureda. Ne ostavljajte gumene ili plastične predmete u kontakt sa uredom za duže vreme. Oni mogu ostaviti tragove na površini ureda.

## Čišćenje ureda

### Da bi počistili ured

Koristite meku, suhu krpu.Ako je površina mnogo isprljana, koristite meku krpu ovlaženu blagim deterđentom. Nemojte koristiti jake razređivače kao što je aceton, benzin, rastvarač, jer bi oni mogli oštetiti površinu ureda.

### Da bi održavali jasnu sliku

DVD prijemnik je visoko-tehnološki, precizni ured. Ako se optičko prijemno sočivo i dijelovi diskovog pokretanja isprljaju ili iznose, kvaliteta slike bi će loša.

Na svakih 1,000 sata upotrebe preporučuje se regularna inspekcija za detalje i održavanje (Ovisi o uslovima eksploatacije)

Za detalje molimo povežite se sa Vašim najbližim trgovcem.

## Napomene o diskovima

## Rukovanje diskom

Ne dodirujte disk na strani gde je rekordiran. Uhvatite disk sa strane tako da ne dodirujete površinu diska. Ne zakačinjite hartiju za disk.

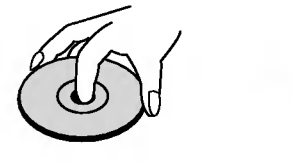

## Skladiranje diska

Posle slušanja, stavite disk u njegovu kutiju.

Ne držite disk u neposrednoj blizini sunčevih zraka ili blizu do izvora toplote. Ne ostavljajte ga u parkiranom automobilu izloženim direktnim sunčevim zracima, jer će ga visoka temperatura oštetiti.

## Čišćenje diska

Otisci prstiju <sup>i</sup> prah prouzrokuju izkrivljenje slike <sup>i</sup> zvuka. Pre upotrebe počistite disk čistom krpom . Počistite disk kružno od centra ka periferiji.

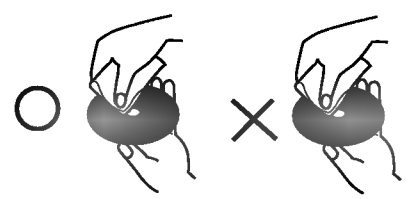

Nemojte koristiti jake razređivače kao što je aceton, benzin, rastvarač, komercionalno dostupna sredtva za čišćenje, ili anti-statični sprej za stare vinil gramofonske ploče.

## O Simbolima

## Ako se  $\Diamond$  simbol pojavi

"  $\Diamond$ " se može pojaviti za vreme rada. Ova ikona označava da je funkcija obja?njena u ovom vlasnikovom navodilu nedostupna na specifičnom DVD video disku.

## O Simbolima diska za instukcije

Sekcija čiji naslov ima jedan od sledećih simbola važi samo za disk sa predstavljen simbolom.

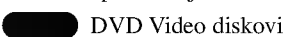

- DVD Audio diskovi
- Video CD sa PBC (Kontrola reproduciranja) funkcijom VCD2.0
- Video CD bez PBC (Kontrola reproduciranja) funkcijom VCD1.1
- Audio CD **CD**

MP3

- MP3 diskovi
- 
- WMA diskovi JPEG diskovi WMA

## Prednji Panel <sup>i</sup> Prozor displeja

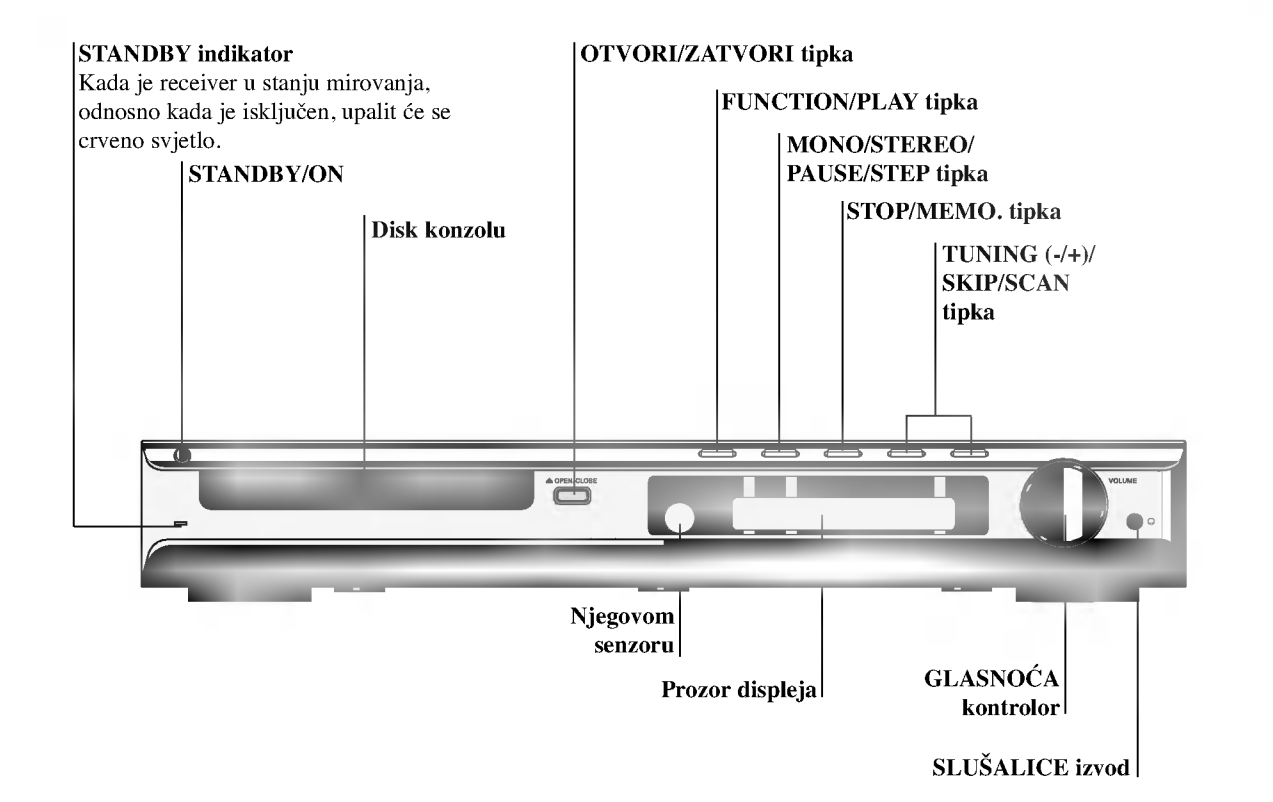

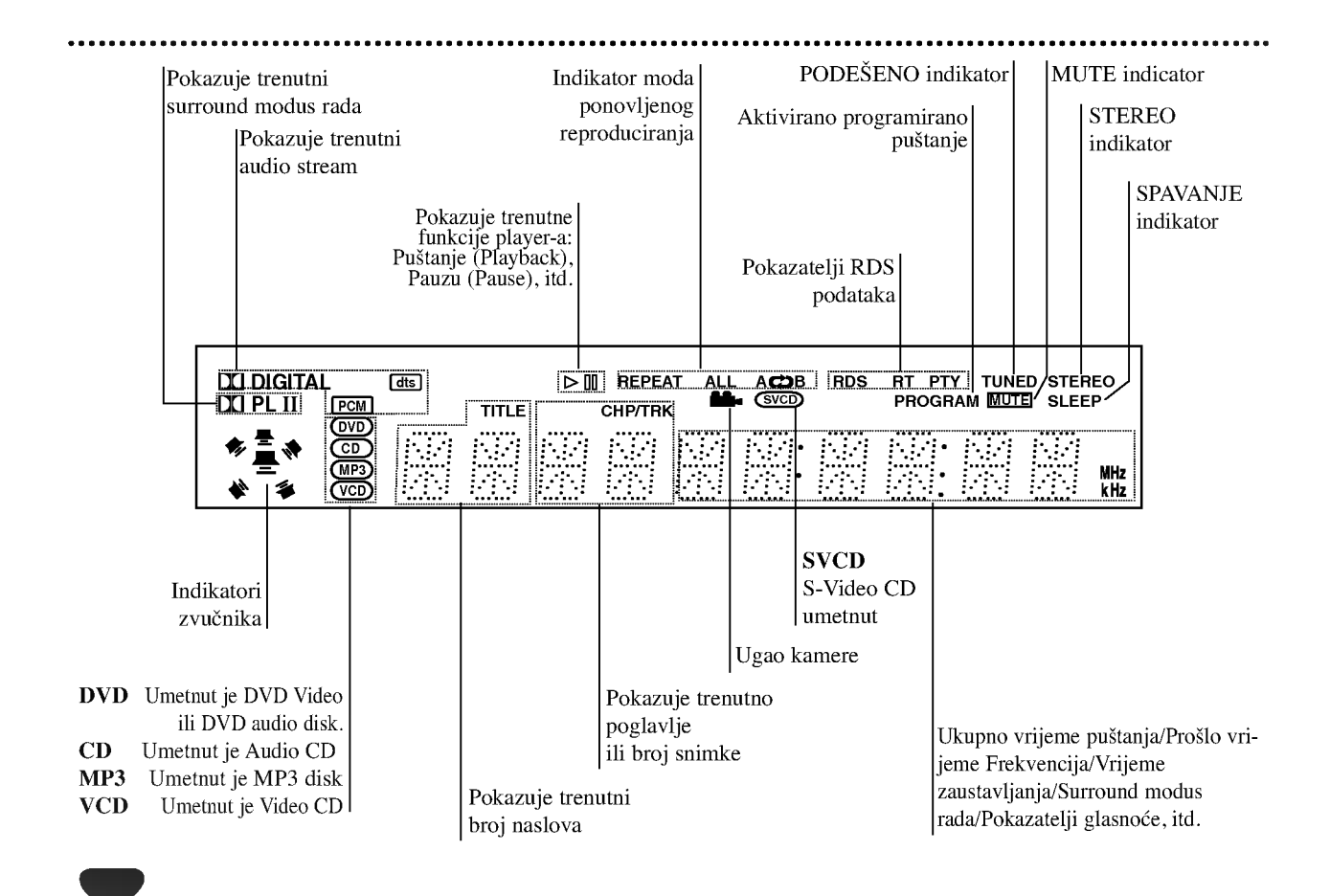

## Daljinsko navodilo

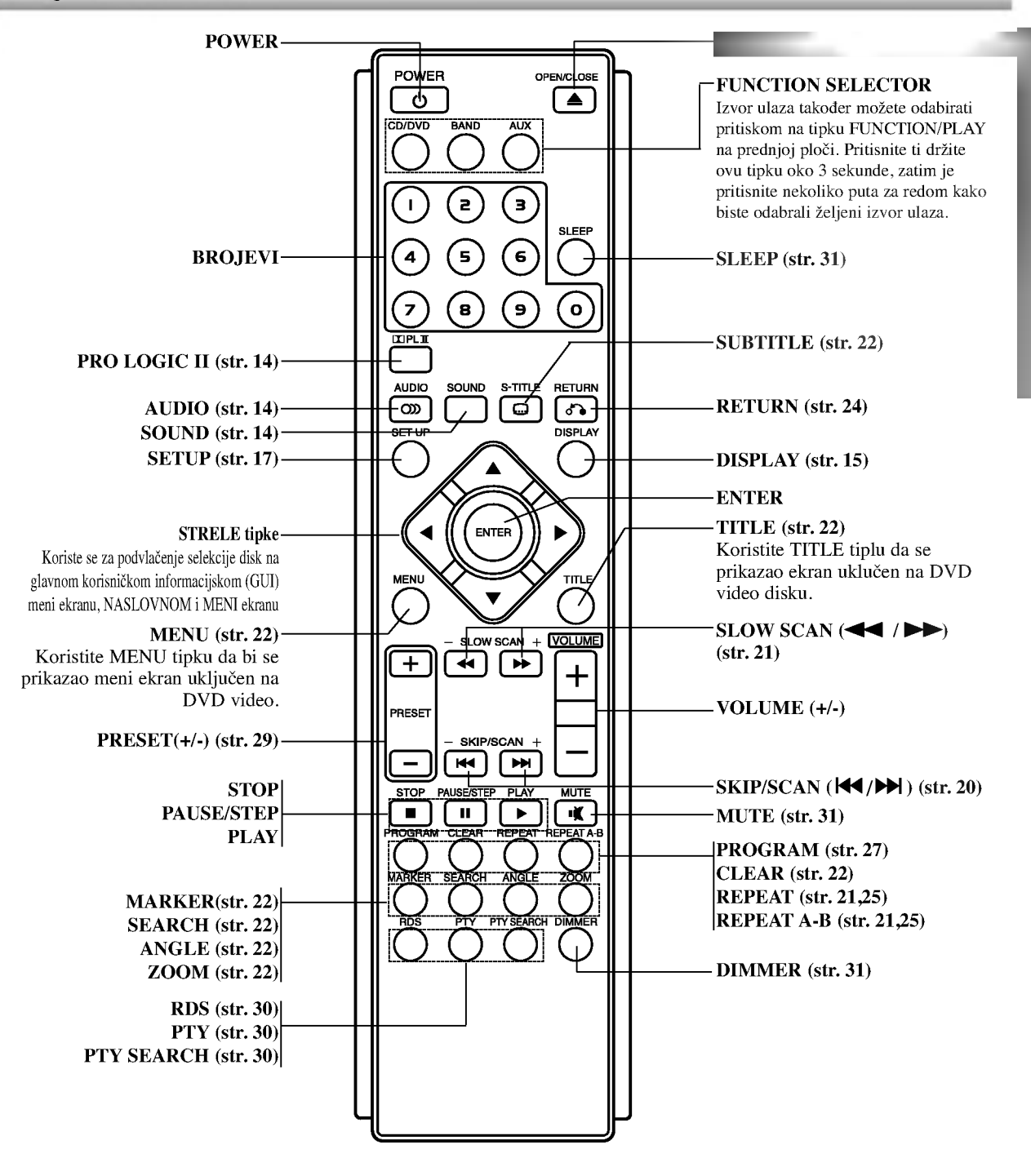

#### Specifikacije rada daljinskog navodila

Uperite daljinsko navodilo ka njegovom senzoru <sup>i</sup> pritisnite tipke.

- Daljina: Oko 23 ft (7 m) ispred senzora za daljinsko navodilo.
- Ugao: Oko 30° u svakom pravcu ispred senzora za daljinsko navodilo

#### Instalacija baterija na daljinskom navodilu

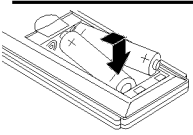

Uklonite poklopac baterija na stražnjem delu daljinskog navodila, <sup>i</sup> postavite dve R03 (veličine AAA) baterije sa  $\bullet$  i $\bullet$ tačno kao što je označeno.

## A Pažnja

Ne kombinujte stare <sup>i</sup> nove baterije. Nikada ne kombinujte različite tipove baterija (standartne, alkaline, itd.).

## Stražnji panel

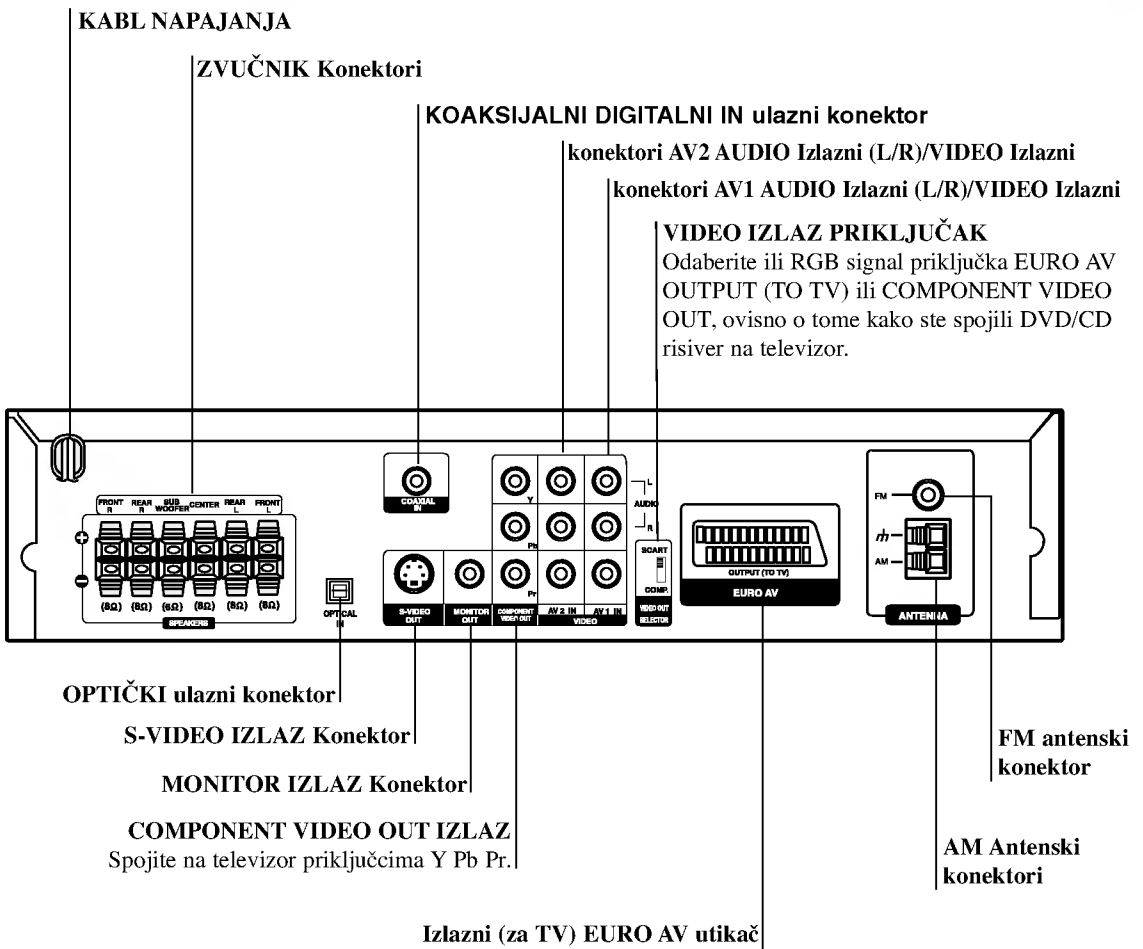

Spojiti na TV sa SCART priključkom.

Upozorenje Ne dodirujte unutrašnjost žaka na stražnjem panelu. Elektrostačko oslobađanje može prouzrokovati stalni kvar na uredu.

## Povezivanja

## Povezivanje sa TV

- Napravite jedno od slede?ih povezivanja u zavisnosti od kapacitetnih sposobnosti Vašeg postojeće opreme.
- Prilikom korištenja izlaznih priključaka COMPONENT VIDEO, VIDEO IZLAZNI prekidač postavite na COMP-ONENT. Prilikom korištenja SCART priključka, VIDEO IZLAZNI prekidač postavite na SCART.

## Korisni saveti

- Ovisi od Vašeg TV aparata i drugih ureda koje želite povezati, postoje različitinačini da povežete plejer. Kristite jedan od opisnih načina ispod.
- Molimo pogledajte u navodilo Vašeg TV, VCR, Stereo sisteme ili druge opreme, koju želite da povežete da napravili najbolje povezivanje.

## **ALUPOZORENJE**

- -- Uverite se da je DVD/CD risiver povezan direktno ka TV. Odaberite pravilni đV ulaz na Vašem TV.
- Ne povezujte Vaš DVD/CD risiver ka TV preko VCR. slika sa DVD risivera se može iskriviti od sisteme za zaštitu od kopiranja.

## S-Video povezivanje

Povežite S-VIDEO IZLAZNI žak na DVD/CD risiveru sa S-Video ulaznim žakom na TV koristeći opcionalni S-video kabl. (S).

## Video povezivanje

Povežite MONITOR IZLAZNI žak na DVD risiveru sa video ulaznim žakom na TV koristeći video kabl koji je dostavljen. (V).

### Spajanje Component video (ColorStream�)

Priključite COMPONENT video izlaz na DVD playeru na odgovarajuće priključne ulaze TV-a pomoću kabela Y Pb Pr (C).

## SCART priključak

Spojite izlaznu (za TV) EURO AV utikač DVD/CD prijemnika na odgovarajuće utičnice TV-a pomoću scart kabla (T).

#### Priključivanje progresivnog scan-iranja - Progressive Scan (ColorStream�)

- Ako je vaš TV visoko definiran ili "digitalno spreman", mo?ete iskoristiti izlaz progresivnog scan-iranja ovog DVD playera za najboju moguću video rezoluciju.
- Ako vaš TV ne prihvaća format progresivnog scan-iranja, slika će biti puna smetnji ukoliko na DVD/CD playeru postavite opciju Progressive Scan.

Spojite priključke COMPONENT VIDEO OUT/PROGRES-SIVE SCAN na DVD playeru na odgovarajuće priključke na TV-u pomoću dodatnog kabela Y Pb Pr (C).

## **N** Napomene

- Progressive postavite na "On" u izborniku podešavanja progresivnog signala, vidi stranicu 17.

## Stražnji panel TV

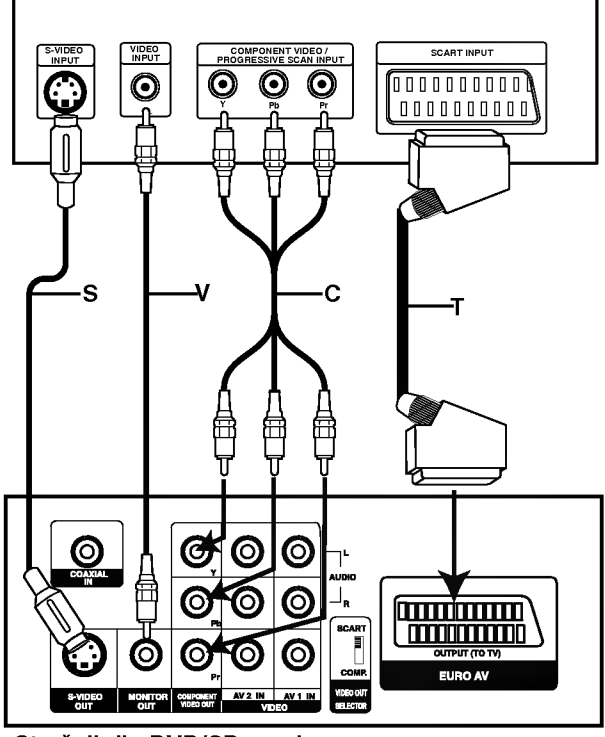

Stražnii dio DVD/CD receiver-a

## Povezivanje ka opcionoj opremi

<sup>1</sup> Spojite Video rekorder na AV <sup>1</sup> konektore.

2 Spojite dodatni Video rekorder na AV <sup>2</sup> konektore.

Spojite optički izlaz DVD/CD risiver-a (ili digitalnog uređaja, itd) na ulazni optički konektor.

Spojite koaksijalni izlaz DVD/CD risiver-a (ili Digitalnog uređaja, itd.) na KOAKSIJALNI DIGITALNI IN ulazni konektor.

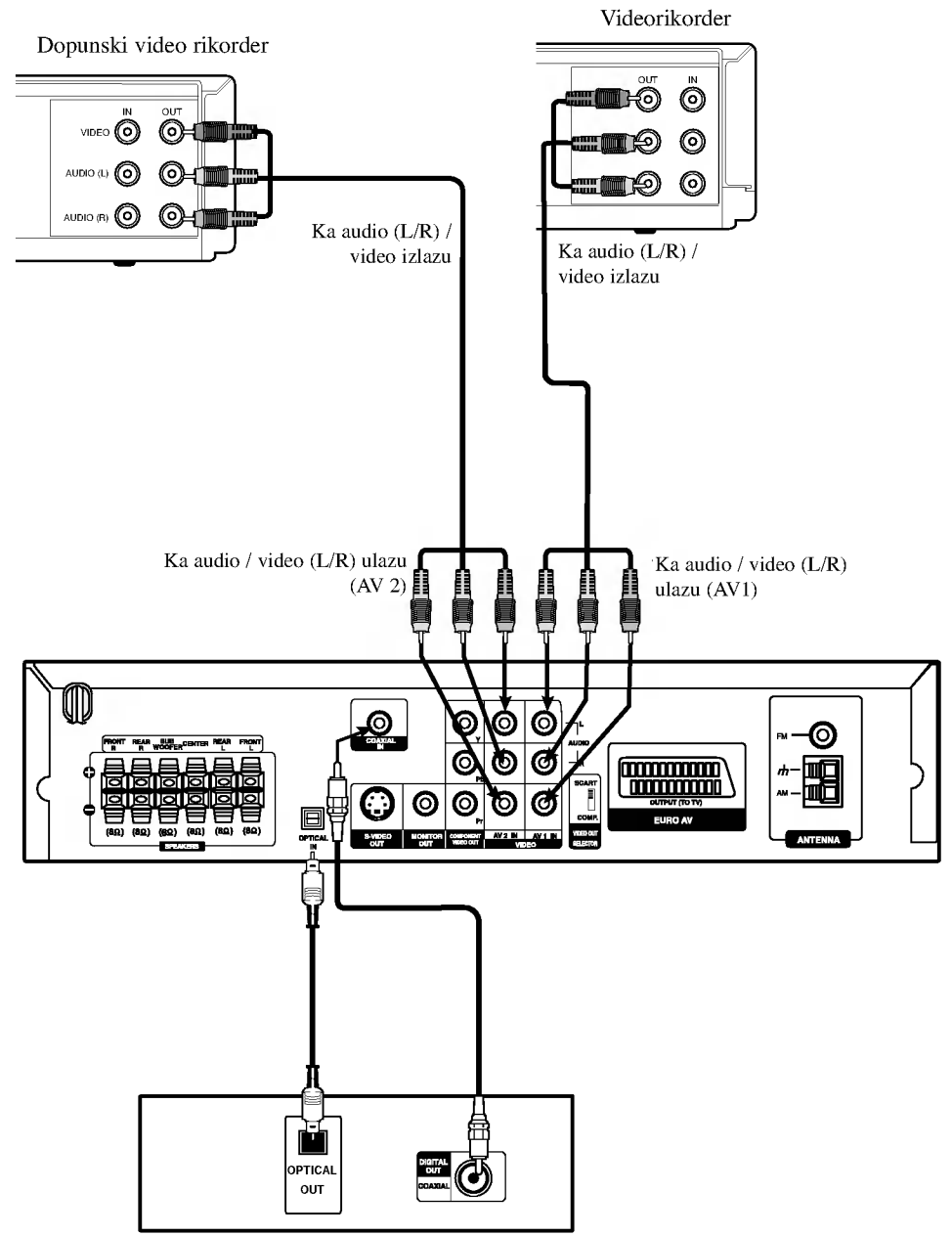

Prijemnik za digitalne video diskove DVD (ili cifrov ured itd.).

## $N$ Napomene

Ako audio format digitalnih izlaza ne odgovara kapacitetnim mogućnostima Vašeg prijemnika, prijemnik će izdavati silan i izkrivljen zvuk ili uopšte nikakav zvuk

## Antenski priključci

Povežite dostavljene antene za frekventno / modularno moduliran signal FM/AM za slušanje radija.

- Povežite kružnu antenu za amplitudno (AM) moduliran signal ka konektoru za AM-antenu.
- Spojite FM žicu antene na konektor za FM antenu.

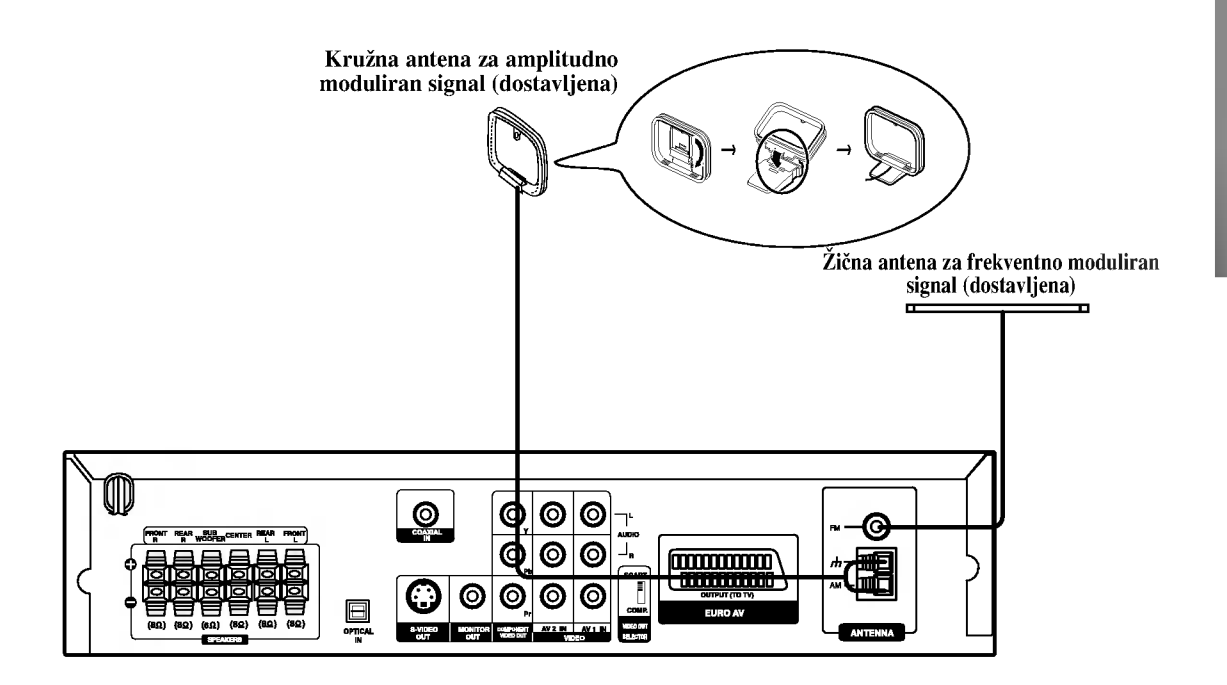

## $N_{\text{Napomene}}$

- Da bi izbegli šumni rezonans, postavite kružnu AM antenu dalje od prijemnika za digitalne video diskove DVD/CD i drugih komponenti.  $\bullet$
- Ne zaboravljajte da u celini raztegnete žičnu FM antenu.  $\bullet$
- Posle povezivanja žične FM antene, održavajte koliko je moguće horizontalno.

## Povezivanje zvučne sisteme

Povežite zvučnike koristeći dostavljene kable za njih uz pomoć napasvanja boja na žabicama i onih na kabelima. Da bi dobili najbolje moguće zvučno okruženje, regulišite parametre na zvučnicima ( rastojanje, nivo, itd.).

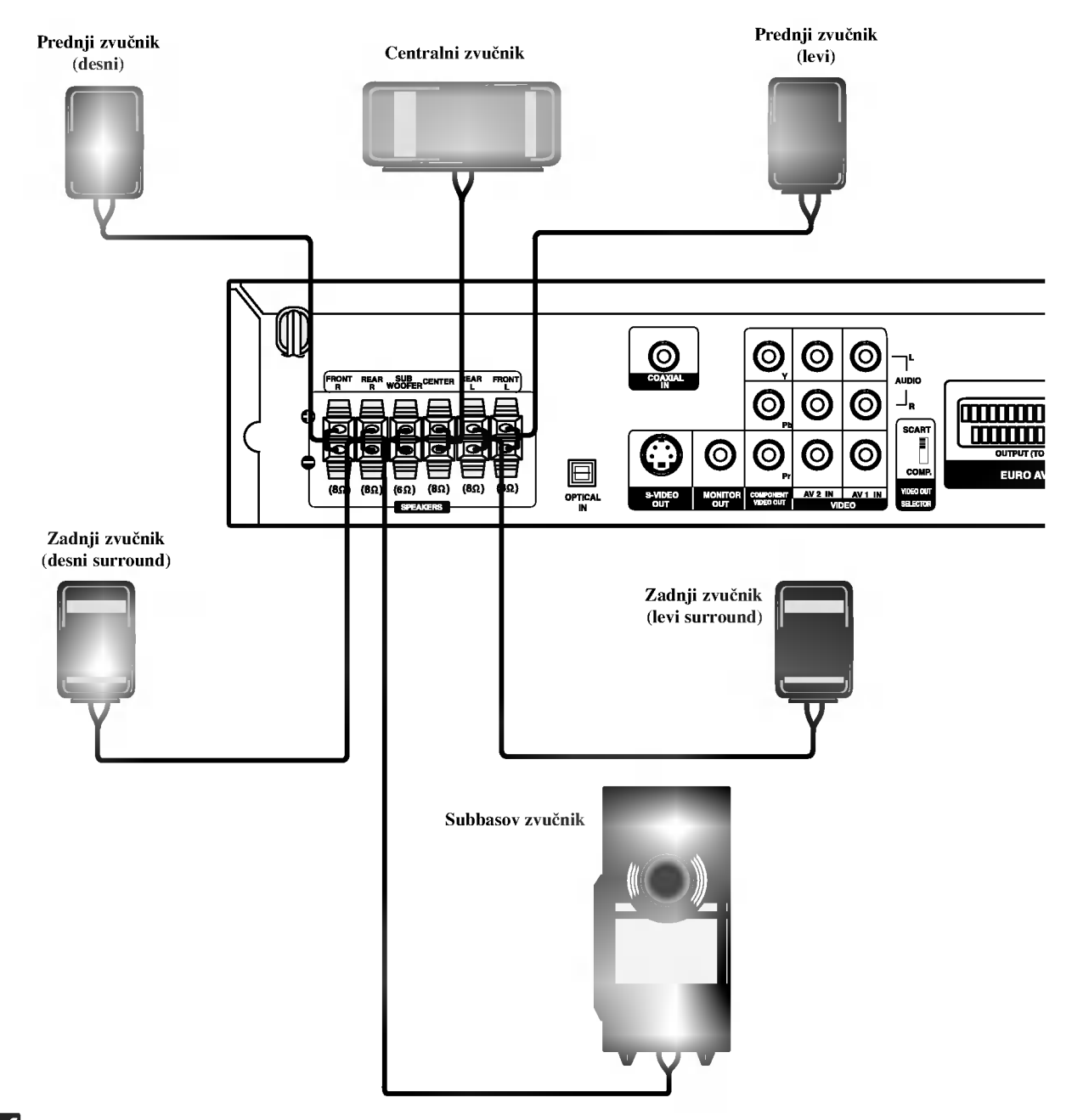

## $N_{\text{Napomene}}$

- $\bullet$ Ne zaboravite da uskladite kabl zvučnika sa odgovarajućom žabicom na komponentama: + ka + i -- ka --. Ako obrnete kable, ozvučavanje će biti iskrivljeno i fali će bas.
- Ako koristite prednje zvučnike sa niskom maksimalnom ulaznom snagom, pažljivo regulirajte glasnoću zvuka da bi izbegli prekoerno razvijanje snage nad zvučnicima.
- Ne razmontiravajte prednji poklopac dostavljenog zvučnika.  $\bullet$

## Poziciranje zvučnika

U slučaj normalnog položaja, koristite 6 zvučnika (2 prednja zvučnika centralni zvučnik, 2 zadnja zvučnika i subbasov zvučnik). Ako želite da reproducirate dominantni basov zvuk, DTS digitalno okruženje ili Dolby Digital okruženje, treba da povežete subwoofer zvučnik.

### • Prednji zvučnici

Skladno Vašoj slušajoćoj poziciji podesite zvučnike na jednaku distancu.ini. I preko pozicije slušanja koja postavlja interval između zvučnika na 45 stupnja.

## • Centralni zvučnik

Idealno je da centralni zvučnik i prednji zvučnici budu na istoj visini. Ali uobičajeno mesto je iznad ili ispod televizora.

### • Stražnji zvučnici

Postavite levi i desni iza zone za slušanje.Ovi zvučnici kreiraju zvučni i atmosverski utisak zahtijevan od okružujućeg (surround) reproduciranja. Da bi dobili najbolje rezultate, ne instalirajte stražnje zvučnike mnogo daleko iza zone slušanja a instalirajte ih na ili nad nivoa ušiju slušatelja. Isto tako je efikasno da se upere stražnji zvučnici u pravcu zida ili plafona za dopunsko raspskivanje zvuka.

U slučaju sobe malih razmera, ako je slučalac blizu stražnjeg zida podesite stražnje zvučnike jedan nasuprot drugom, i podesite stranje zvučnike u rastojanju od 60 - 90 cm iznad slušaoćevih ušiju.

### • Subwoofer zvučnik

Ovo mo?e da se postavi u bilo koju prednju poziciju.

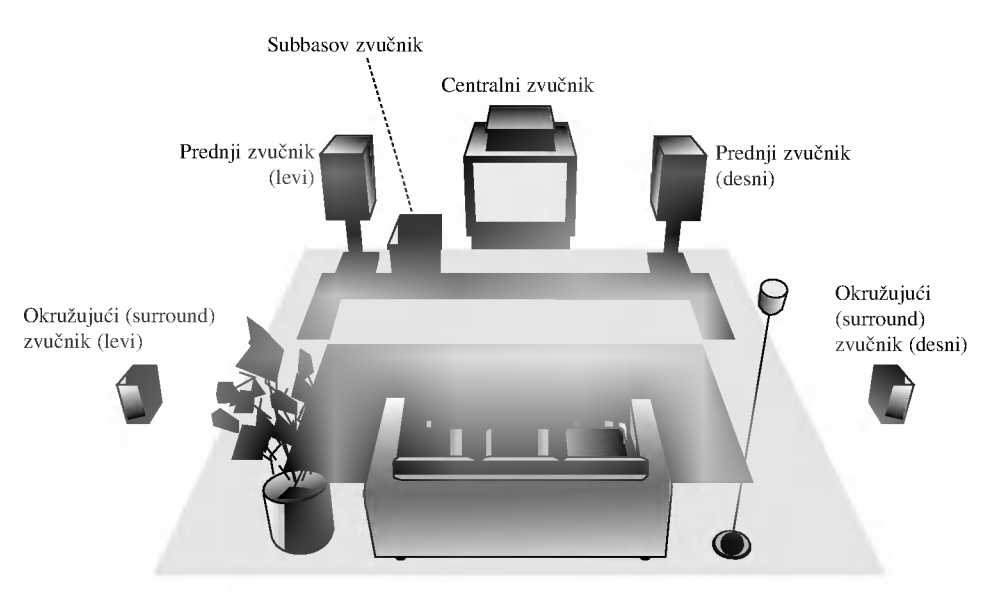

Primer za poziciranje zvučnika

## Pre Upotrebe

## Mali rječnik za modus rada Audio Stream <sup>i</sup> Surround

### $\sqrt{d}$

Vam omogućuje da se sladite zvuku od 5.1 (ili 6) digitalnih kanala, visokokvalitetnih digitalnih audio iztočnika u DTS-sistemi trgovačke marke, kao što su na primer diskovi, digitalin video diskovi DVD, kompakt diskovi, itd. DTS Digital Surround osigurava do 6 kanala autentični audio (što označava identično originalnim masters-snimcima) i završava sa krajnje čistim otpočetka do kraja istinitim 360-stupnjevim zvučnim poljem. Termin DTS je trgovačka marka DTS Technology, LLC. Fabriciran po licenci od DTS Technology, LLC.

#### **DIDIGITAL**

Okružujući (surround) Dolby Digital format Vam omogućuje da uživate u do 5.1 digitalnih kanala od okružujućeg ozvučenog istočnika Dolbi Digital - programa. Ako reproducirate digitalne diskove označene sa " FIFFFF", možete da uživate u boljoj kvaliteti zvuka, u većoj prostranstvenoj tačnosti i na poboljšanoj dinamičkoj dijapazoni.

#### **DIDPRO LOGIC**

Ovaj modus rada koristite prilikom puštanja filmova ili Dolby Digital <sup>2</sup> kanala koji nosi oznaku " " . Ovaj modus rada pru?a ugođaj poput gledanja filma u kino dvorani ili koncerta u koncertnoj dvorani intenzitetom koji se može postići samo DOLBY PRO LOGIC SURROUND sistemom. Ugođaj kretanja zvuka naprijed/nazad/lijevo/desno kao i osjećaj fiksnog položaja zvuka jasniji je i dinamičniji nego prije.

### **DIDPRO LOGIC (II)**

Dolby Pro Logic II sazdaje od dvo --kanalnih istočnika pet izlaznih kanala sa punom širinom frekventne skale. To nastaje uz pomoć avangradnog matričnog surround detektora visoke čistoće koji izvlači prostorne osobine originalnog snimka bez dobavljanja bilo kakvih zvukova ili tonskih ukrasa.

#### Re?im za filmove MOVIE:

Režim za film (Movie) je za upotrebu kod stereo televizijskim emisija i kod svih programa kodiranih u Dolby Surround sistemi. Rezultat je promene pravca zvučnog polja koje dostiže kvalitet diskretnog 5.1kanalnog zvuka.

#### Režim za muziku MUSIC:

Režim za muziku (Music) je za upotrebu kod svih snimaka stereo muzike, i osigurava široko i duboko zvučno prostranstvo.

#### Matrični režim MATRIX:

Matrični režim je isti kao muzički režim Music, sa tim da je logika za promenu pravca isključena. Može biti koristan da pojačava mono signale, praveći ih "većim". Matrični režim može naći upotrebu isto i kod automobilnih sistema, gde kolebanja od lošeg prijema FM-stereo neki put može dovesti do smuštavanja okružujućih signala kod logičnog dekodera. Krajnji "lek" za loš prijem FM-stereo recepcije može biti prosto prebacivanje zvuka na mono.

#### 3D SURROUND

Ovaj uređaj ima mogućnost proizvođenja 3D surround efekta, pomoću tehnologije 3D Surround zvuka, koja simulira multi-kanalno audio puštanje iz dva uobičajena stereo zvučnika, umjesto pet ili više zvučnika inače potrebnih za slušanje multi-kanalnog audio zvuka iz kućnog kina. Ova mogućnost funkcionira s DVD diskovima kodiranim s audio snimkama Dolby Pro Logic <sup>i</sup> Dolby Digital.

#### **BYPASS**

Software s višekanalnim audio signalima pušta se prema načinu na koji je snimljen.

## Zvučni režim Sound

Vi možete uživati u okružujućem (surround) ozvučavanju prosto odabiranjem jednog od prethodno programiranih polja ozvučavanja saglasno programom koji želite slušati.

#### A) Pritiskom na tipku SOUND MODE

Svaki put kad pritisnete tipku SOUND, modus zvuka mjenjat će se prema slijedećem redoslijedu:

PRO LOGIC  $\rightarrow$  PLII MOVIE  $\rightarrow$  PLII MUSIC  $\rightarrow$ PLII MATRIX  $\rightarrow$  ROCK  $\rightarrow$  POP  $\rightarrow$  LIVE  $\rightarrow$  DANCE  $\rightarrow$ TECHNO  $\rightarrow$  CLASSIC  $\rightarrow$  SOFT  $\rightarrow$  3D SURROUND  $\rightarrow$  BYPASS

## **Z**Savjeti

- ROCK: Proizvodi akustiku rock glazbe.
- POP: Proizvodi akustiku pop glazbe.
- LIVE: Proizvodi akustiku glazbe uživo za 300 sjedećih mjesta.
- DANCE: Proizvodi akustiku dance glazbe.
- TECHNO: Proizvodi akustiku techno glazbe.
- CLASSIC: Proizvodi akustiku orkestralne glazbe.
- SOFT: Idealno za blage akustične tonove.

### B) Pritiskom na tipku **DOPL** II

Svaki put kad pritisnete tipku za režim ozvučavanja DOPLII, režim ozvučavanja se menja sledećim redosledom: PRO LOGIC  $\rightarrow$  PLII MOVIE  $\rightarrow$  PLII MUSIC  $\rightarrow$ PLII MATRIX  $\rightarrow$  BYPASS ... (Ova funkcija moguća je samo za 2-kanalni modus rada.)

### Kada je postavljen digitalni video disk DVD.

Možete promeniti režim ozvučavanja na digitalnom video disku (Dolby Digital, DTS, PRO LOGIC, itd.) pritiskanjem <sup>u</sup> vreme reproduciranja tipke za audio AUDIO na daljinskom navodilu.

Bez obzira na to da se sadržaj digitalnih video diskova razlikuje od diska do diska, sledeće objašnjava bazični rad kada se koristi ta karakteristična osobina. Svaki put, kada pritisnete tipku za audio AUDIO, režim ozvučavanja na digitalnom video disku se menja sledećim redosledom:

# $DIQITAL \rightarrow [dts] \rightarrow [PCM] \rightarrow DIDIGITAL$

#### Na Vašu informaciju

- DVD prijemnik pamti poslednji mod podešavanja za svaki izvor individualno.
- ? Mo?ete ideficirati format kodiranja na programnom softeru razgledanjem njegovog pakovanja.
	- Dolby Digital-diskovi su markirani ovim **mare** logom.
	- Kodirani sa Dolby Surround programi su markirani **Them** logom.
	- DTS Digital Surround-diskovi su markirani sa DTS.

## Napomena

Funkcija modusa zvuka ne može se primijeniti prilikom korištenja slušalica.

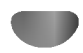

## Upće objašnjenje

Ova uputa daje osnovne instrukcije upotrebe prijemnika za digitalni video disk DVD. Određeni digitalni video diskovi iziskuju specijalno eksploatiranje, ili u vrijeme reproduciranja dozvoljavaju samo ograničeno operiranje. Kada se to dogodi, na ekranu televizora se pojavljuje simbol $\bigotimes$ , koji ukazuje da operacija nije dozvoljena za digitalne video diskove DVD, ili da nije dostupna na disku.

## Informacija na displeju

Status općeg reproduciranja može biti prikazan na ekranu televizora. Neke aplikacije na meniju mogu biti promenljive.

## Operiranje aplikacijama na ekranu

Za vrijeme reproduciranja pritisnite tipku DISPLAY.

**2 Pritiskajte tipke ▲ ili ▼ da bi odabrali artikl.** Odabrani artikl biće podvučen (osvetljen).

**3** Pritiskajte tipke  $\blacktriangleleft$ ili  $\blacktriangleright$  da promenite izbor atikla. Tipke sa ciframa isto mogu biti upotrebljene za uvođenje brojeva (na pr. broj naslova). Za neke funkcije, da bi ih podesili pritisnite tipku uvođenje ENTER.

### Ikone u polju za vremenu povratnu vezu

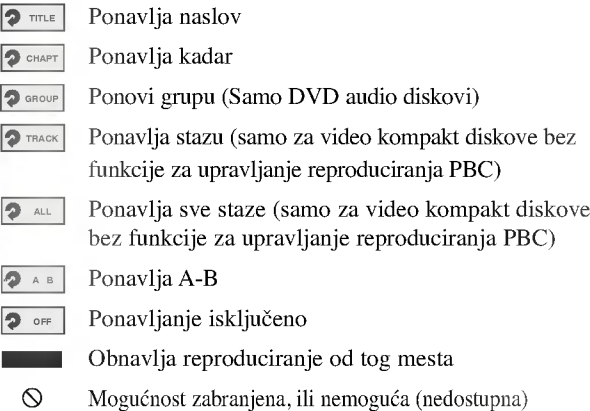

## $N_{\text{Napomene}}$

- $\bullet$  Neki diskovi ne mogu osiguravati sve mogućnosti sa primera displeja na ekranu, koji su pokazani ispod.
- Ako za 10 sekundi ne pritisnete nikakvu tipku, aplikacija sa ekrana će nestati.

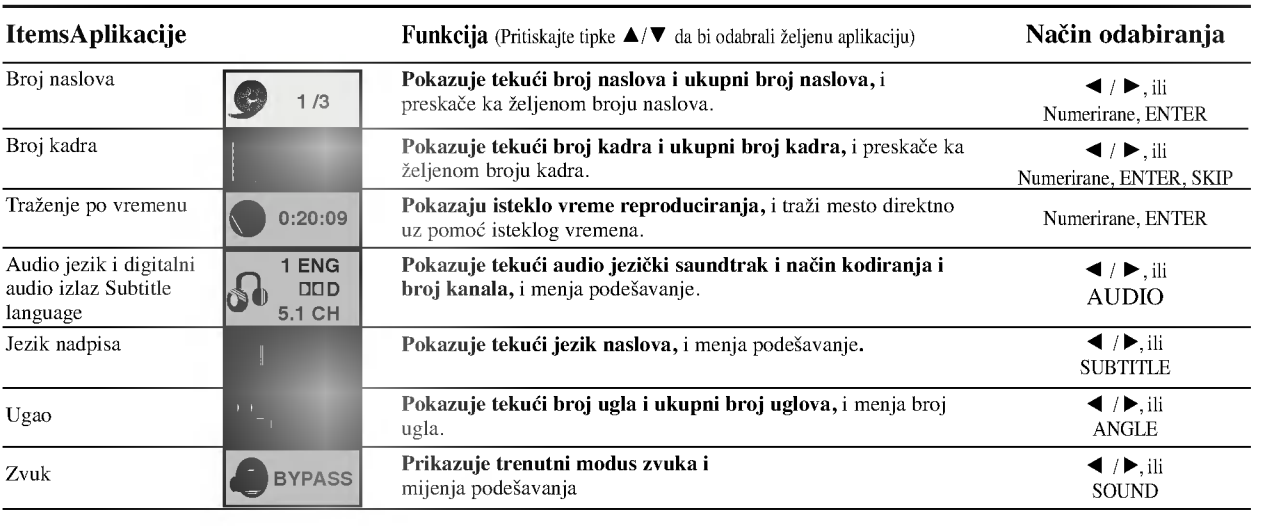

٠

## Informacija na displeju (nastavak)

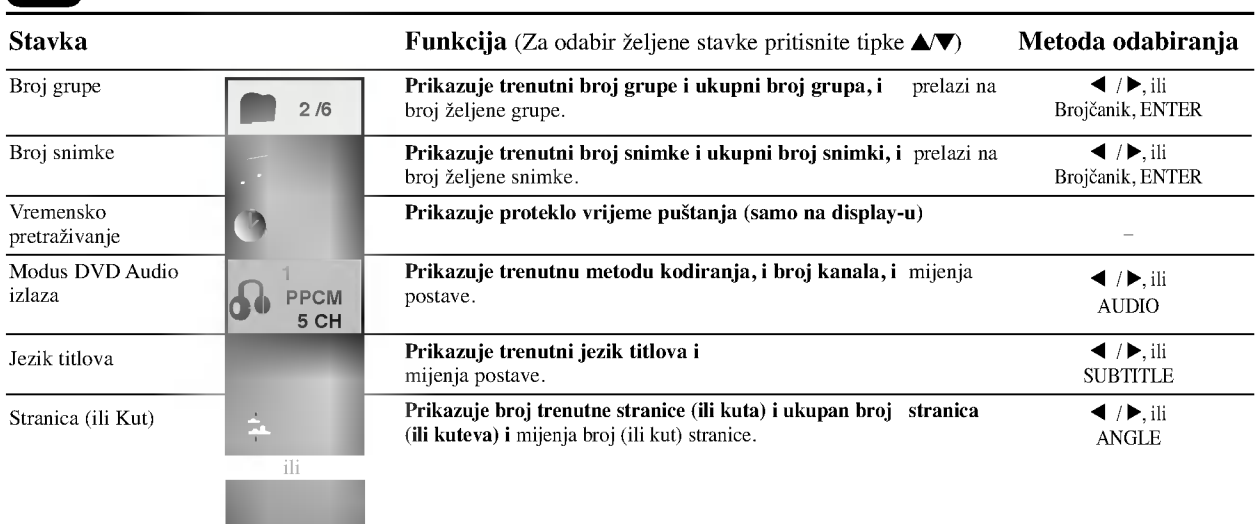

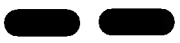

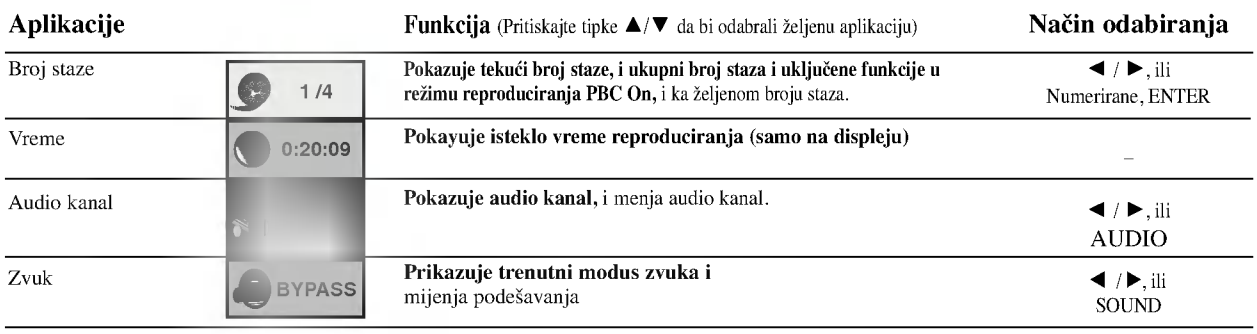

## Osnovna podešavanja

Možete zadati Vaše lične preferencije ka uredu za reproduciranje.

## Osovna podešavanja – Opće operacije

Pritisnite tipku za podešavanje SETUP. Pojavljuje se meni za podešavanje.

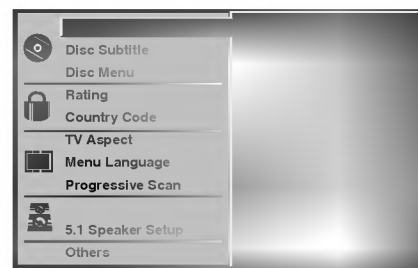

2 Pritiskajte tipke ▲/▼ da bi odabrali željeni artikl.<br>Ekran će pokazati tekuće podešavanje odabranog artikla, isto kao i njegovo alternativo podešanje (a).

**4 Dok je odabran željeni artikl, pritisnite tipku ▶ posle** toga tipke **A**/▼ da bi odabrali željeno podešavanje.

4 Pritisnite tipku za reproduciranje ENTER da potvrdite Vaš izbor.

Neki artikli uslovljavaju dopunske korake.

<sup>'</sup>Da bi napustili meni podešavanja pritisnite tipku za podešavanje SETUP, za povratak RETURN, ili za reproduciranje PLAY.

## Jezik

### Jezik diska DVD

Odaberite jezik za meni (Menu), Audio (Audio) <sup>i</sup> nadpise (Subtitle) diska.

DVD-V DVD-A

Original : Odabran je zadati na disku originalni jezik.

Other : Da bi odabrali drugi jezik, pritisnite numerirane tipke da bi uveli ?etvoro-cifren broj skladno listi sa kodovima jezika na strani 32. Ako uvedete pogrešan kod jezika prtisnite tipku za brisanje, CLEAR.

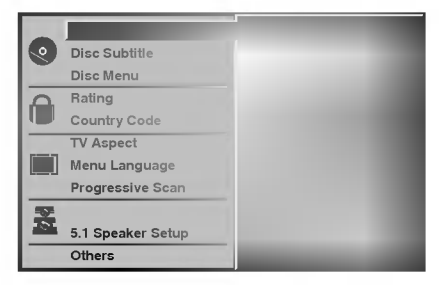

### Jezik menija

Odaberite jezik menija za podešavanje. To je meni koje vidite kad pritisnete tipku za podešavanje SETUP.

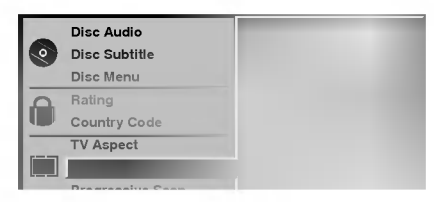

## Slika (Picture)

#### Vrsta televizora (TV Aspect)

4:3 Letterbox: Odaberite kad je povezan standartni televizor 4:3. Prikazuje teatralnu sliku sa maskirnim ivicama nad <sup>i</sup> ispod slike.

DVD-V DVD-A

4:3 Panscan: Odaberite kad je povezan standartni televizor 4:3. Pokazuje slike odrezane da bi popunile ekran Vašeg televizora. Obe strane slike se izrezuju.

16:9 Wide: Odaberite kad je povezan široki televizor 16:9.

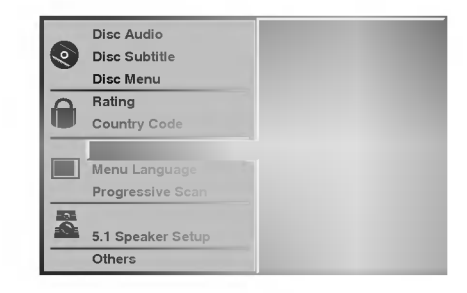

#### Progresivno scan-iranje DVD-V DVD-A

Progresivno Video scan-iranje omogućuje sliku visoke kvalitete s vrlo malo smetnji. Ako koristite priključke COM-PONENT VIDEO OUT <sup>a</sup> DVD/CD risiver spajate na standardni (analogni) TV, opciju progresivnog scan-iranja isključite, odnosno postavite na "Off". Ako koristite priključke component video za spajanje na TV ili monitor kompatibilan sa signalom progresivnog scan-iranja, opciju progresivnog scan-iranja uključite, odnosno postavite na "On".

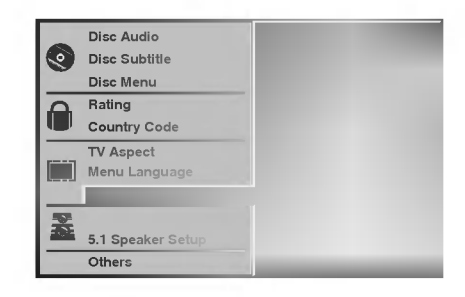

## $\triangle$ Oprez

Jednom kad je podešen izlaz progresivnog scan-iranja, slika ?e biti vidljiva samo na TV-u ili monitoru kompatibilnom <sup>s</sup> progresivnim scan-iranjem. Ako greškom uključite opciju progresivnog scan-iranja, uređaj morate resetirati.

- 1) Izvadite diskove iz uređaja i zatvorite pladanj za diskove. Pazite je li natpis "no disc" ("nema diskova") prikazan na display-u.
- 2) Pritisnite tipku STOP i držite pet sekundi prije nego je pustite. Video izlaz ponovno će se pokrenuti na standardnim postavkama i slika će opet biti vidljiva na konvencionalnom TV-u ili monitoru.

## Postavljanje zvučnika

#### 5.1 Postavljanje zvučnika DVD-V DVD-A

Odaberite postavljanje zvučnika, uključujući i uravnoteženje glasnoće te odgođeno vrijeme, ili ispitajte postave zvučnika. Postave zvučnika aktivne su samo na analognom multi-kanalnom izlazu. (Vidi "Postavljanje zvučnika", stranica 28.)

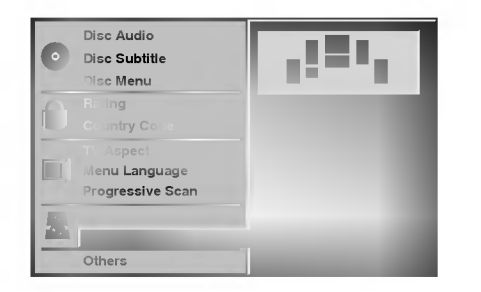

## **Ostalo**

Postavljanja DRC, Vokala, PBC i Audio puštanja mogu se mijenjati.

Kako biste odabrali željeno, pritisnite  $\triangle$  a zatim pritis- $\bullet$ nite tipku ENTER. Postavljanje željene funcije mijenja se između On (uključeno) i Off (isključeno).

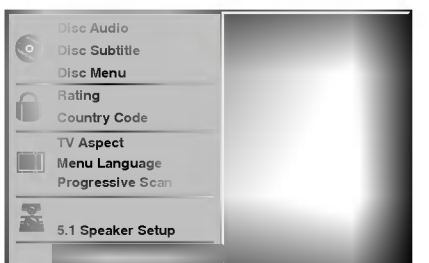

### Funkcija Kontrole dinamičkog spektra - Dynamic Range Control (DRC)

Koristeći DVD format, možete čuti zvuk programa u najtočnijoj i najvjernijoj mogućoj prezentaciji, zahvaljujući digitalnoj audio tehnologiji. Ipak, dinamički spektar (razliku između najglasnijih i najtiših zvukova) audio izlaza možete smanjiti. Tada film možete slušati manjom glasnoćom bez gubljenja jasnoće zvuka. Za postizanje ovog efekta DRC tfunkciju postavite na On.

#### Vokal

Funkciju Vokala postavite na poziciju On prilikom puštanja multi-kanalnog karaoke DVD-a. Karaoke kanali na disku pomiješat će se u normalni stereo zvuk.

### PBC

Funkciju za kontrolu puštanja Playback Control (PBC) postavite na On (uključeno) ili Off (isključeno). On: Video CD-i s PBC-om puštat će se prema funkciji PBC-a. Off: Video CD-i s PBC-om puštat će se na isti način kao i Audio CD-i.

#### Audio puštanje (Audio Play) (

DVD/CD prijemnik mo?ete postaviti tako da DVD disk odmah počinje s radom čim ga umetnete. Ukoliko je opcija Auto Play uključena na On, ovaj DVD/CD prijemnik pretražit će naslov čije je vrijeme puštanja najduže ni započet će s puštanjem automatski.

DVD-V DVD-A

On: Auto Play funkcija je aktivirana.

Off: Auto Play funkcija nije aktivirana.

## $N$ Napomena

Auto Play funkcija možda neće raditi na nekim DVD-ima.

## Roditeljska kontrola (Parental Control)

#### Klasifikacija

Filmovi na digitalnim video diskovima mogu sadržati nepohodne za dijecu scene. Pa prema tome, diskovi mogu sadržati informaciju o roditeljsskoj kontroli koja se prilaže za cijeli disk, ili prema određenim scenama na disku. Te scene se klasificiraju od <sup>1</sup> do 8, <sup>i</sup> alternativno, na nekim diskovima su nalične i alternativne scene za izbor. Klasifikacija zavisi od zemalja. Opcija roditeljske kontrole Vam omogućava da sprečite reproduciranje diskova od Vaše dece, ili određeni diskovi da se reproduciraju sa alternativnim scenama.

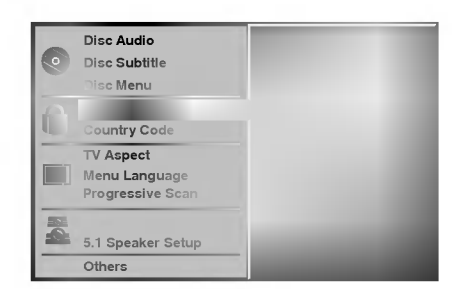

Iz menija za podešavanje Setup, koristeći tipke $\blacktriangle$ i $\blacktriangledown$ odaberite Klasificiranje "Rating".

2 Dok je klasificiranje "Rating" odabrano, pritisnite tipku  $\blacktriangleright$ .

**3 Kada još niste uveli parolu;**<br>Koristeći numerisane tipke uvedite četvorocifrenu parolu, da bi sazdali ličnu četvorocifrenu zaštitnu parolu, i nakon toga pritisnite tipku za uvođenje ENTER. Da bi potvrdili uvedite ponovo četvorocifrenu zaštitnu parolu, i nakon toga pritisnite tipku za uvođenje ENTER.

#### U slučaju kad ste već uveli parolu;

Uz pomoć numerisanih tipki uvedite četvorocifrenu zaštitnu parolu da bi potvrdili četvorocifrenu zaštitnu parolu, nakon toga pritisite tipku za uvođenje ENTER.

Ako napravite grešku pre pritiskanja tipke za uvođenje ENTER, pritisnite tipku za brisanje CLEAR i ponovo uvedite četvorocifrenu zaštitnu parolu.

Odaberite rang klasifikacije od 1 do 8 koristeći tipke  $\blacktriangle / \blacktriangledown$ . Jedinica (1) ima naj manje ograničenja pri reproduciranju. Osmica (8) ima naj - više ograničenja pri reproduciranju.

Unlock: Ako odaberete otključavanje Unlock, opcija roditeljske kontrole neće biti ativna. Disk će se reproducirati potpuno bez ograničenja.

Klasifikacije od 1 do 8: Neki diskovi sadrže nepohodne za dijecu scene. Ako zadate klasifikaciju za reproducirajući ured, biće reproducirane sve scene na disku sa istom ili nižom klasifikacijom. Više klasificirane scene neće biti reproducirane, osim ako na disku ima alternativnih scena za njih. Alternativne scene trebaju imati istu ili nižu klasifikaciju. Ako se ne nađe odgovarajuća alternativa reproduciranje će prestati. Da bi se disk reproducirao treba da uvedete četvoro cifrenu parolu, ili da promenite nivo klasifikacije.

#### <sup>7</sup> Pritisnite tipku za uvođenje ENTER da potvrdili Vaš izbor klasifikacije, nakon toga pritisnite tipku za podešavanje SETUP da bi napustili meni.

## **N** Napomena

Ova funkcija možda neće raditi na nekim DVD-ima.

## Kod zemlje (Country Code)

Informišući se iz tabele sa kodovima zemalja (vid. "Lista kodova zemalja.", na str 33.), uvedite kod za zemlju/zonu, čije će standarte za klasifikaciju koristiti digitalni video disk.

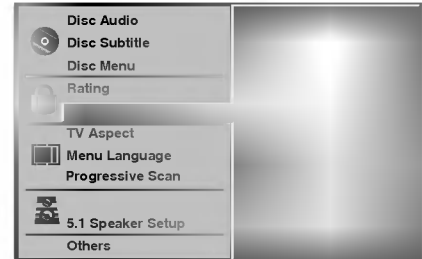

Iz menija za podešavanje odaberite kod zemlje (Country Code) koristeći tipke  $\blacktriangle / \blacktriangledown$ .

2 Dok je kod zemlje (Country Code) odabrano, pritisnite tipku  $\blacktriangleright$ .

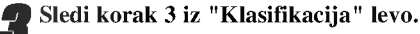

Odaberite prvi znak koristeći tipke  $\blacktriangle / \blacktriangledown$ .

Pomerite kursor koristeći tipke ► i odaberite drugi znak koristeći tipke  $\blacktriangle / \blacktriangledown$ .

Pritisnite tipku za uvođenje ENTER da potvrdili Vaš izbor zemlje, nakon toga pritisnite tipku za pode?avanje SETUP da bi napustili meni.

## $N_{\text{Napomena}}$

Kada se kod zemlje menja, nužna je potvrda četvorocifrenom parolom (vid. "Promena četvorocifrene parole" ispod).

#### Promena četvorocifrenog koda

- <sup>1</sup> Sledite korake 1-2, kako je pokazano gore, u levo (Klasificiranje).
- 2 Uvedite stari kod, nakon toga pritisnite tipku uvođenja ENTER.
- 3 Odaberite promenu Change koristeći tipke  $\blacktriangle / \blacktriangledown$ , nakon toga pritisnite tipku uvođenja ENTER.
- 4 Uvedite novi četvorocifreni kod, nakon toga pritisnite tipku uvođenja ENTER.
- 5 Uvedite tačno isti kod drugi put, i potvrdite njegovu tačnost pritiskanjem tipke za uvođenje ENTER.
- 6 Pritisnite tipku za podešavanje SETUP da bi napustili meni.

#### Ako zaboravite Vaš četvorocifren kod

Ako zaboravite Vašu parolu, sledite opisanu dole proceduru da bi izbrisali tekuću parolu.

- 1 Pritisnite tipku za podešavanje SETUP da bi se prikazao meni podešavanja.
- 2 Koristite numerisane tipke da bi uveli šestocifrefren broj "210499."

Četvorocifrena parola je izbrisana.

3 Uvedite novi kod kako je prikazano sa leve strane (Klasifikacija).).

## Upotreba Digitalnog Video Diska DVD <sup>i</sup> Digitalnog Video Kompakt Diska Video CD

## Reprodukcija digitalnog Video diska DVD <sup>i</sup> video kompakt diska Video CD

### **Z** Priprema za početak reproduciranja DVD-V DVD-A VCD2.0 VCD1.1

Prebacite na TVi odaberite AVulazni izvor povezan sa DVD/CD prijemnikom.

Kada ?elite da se sladite zvukom sa diskova ili od audio sisteme, uključite audio sistem i odaberite ulazni audio istočnik povezan ka prijemniku za digitalne video diskove DVD.

### 1 Pritisnite tipku za Otvaranje/Zatvaranje OPEN/CLOSE da bi otvorili disk konzolu.

#### Postavite odabrani od Vas disk u ležište diska sa oznakom na gore.

Kada postavljate dvostrani digitalni video disk DVD, uverite se da ste postavili stranu koju želite reproducirati, licem na gore.

#### 3 Pritisnite tipku za Otvaranje/Zatvaranje OPEN/CLOSE da bi zatvorili disk konzolu.

Na TV ekranu se pojavljuje indikacija za čitanje READING, i automatski počinje reproduciranje. Ako ne počne reproduciranje, pritisnite tipku za reproduciranje PLAY. U nekom slučaju umesto toga mo?e se pojaviti disk meni.

## Kada se prikaže prozorac menija

Meni prozorac se mo?e prvo pokazati nakon postavljanja digitalnog video diska DVD ili video kompakt diska koji sadrži meni.

Koristite  $\blacktriangle$   $\blacktriangleright \blacktriangle \blacktriangleright$  tipke da izaberete naslov / poglavlje koji želite pogledati, tada pritisnite tipku ENTER da počne prikazivanje.

Pritisnite tipku TITLE (NASLOV) ili MENU (IZBORNIK) da se vratite na ekran izbornika.

Koristite  $\blacktriangle \blacktriangleright \blacktriangle \blacktriangleright$  tipke da izaberete opciju koju želite, tada pritisnite tipku ENTER da počne prikazivanje.

- VCD2.0
- Koristite numerisane tipke da bi odabrali stazu koju ?elite da gledate. Pritisnite tipku za povratak RETURN da bi se vratili na meni ekran.
- $\bullet$  Podešavanja menija i određenih operativnih procedura za upotrebu menija mogu se razlikovati u zavisnosti od diska. Sledite instrukcije na svakom meni ekranu. Možete isto posle podešavanja narediti da funkcija za upravljanje PBC bude na poziciji isključeno (Off). Vidi stranu 18.

## **N** Napomene

- -- Ako je zadata Roditeljska kontrola (Parental Control) <sup>i</sup> disk ne spada u okvire podešavanja za klasificiranje (Rating) (nije prijet), treba uvesti četvoro cifreni kod, i/ili disk treba biti odobren (vidi "Roditeljska kontrola", na strani 19).
- Digitalni video diskovi DVD mogu imati regionalni kod. Vaš ured neće reproducirati diskove, čiji se regionalni kod razlikuje od regionalnog koda Vađeg ureda. Regionalni kod ovog ureda za reproduciranje je 2 (dva).

## Opšte karakteristike

## $N$ Napomena

Osim kad je nagla?eno, sve opisane operacije se baziraju na korišćenje od daljinskog navodila. Neke operacije mogu se ispuniti korišćenjem menija za podešavan.

## Pomicanje na drugi naslov/grupu (TITLE/GROUP)

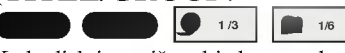

Kada disk ima više od jednog naslova, možete prijeći na drugi naslov na sljedeći način:

Pritisnite DISPLAY, zatim pritisnite odgovarajuću bro- $\bullet$ jčanu tipku (0-9) da izaberete broj naslova.

## Premeštanje ka drugom Kadru/Stazi

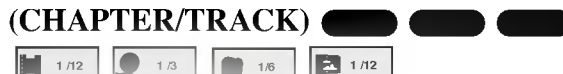

Kada naslov na disku ima ima više od jednog dela, ili kad disk ima više od jedne staze, možete se premestiti na drugi kadr/stazu kao što sledi:

- $\bullet$  Tijekom puštanja na kratko pritisnite tipku SKIP/SCAN **KA** or  $\blacktriangleright$  kako biste se vratili na početak trenutnog poglavlja/snimke ili za odabiranje sljedećeg poglavlja/snimke.
- Pritisnite dva puta za kratko tipku SKIP/SCAN  $\blacktriangleleft$  da bi napravili korak nazad ka prednjem kadru/stazi.
- Za izravno prelaženje na bilo koje poglavlje tijekom puštanja DVD-a, pritisnite tipku DISPLAY. Zatim za odabiranje ikonice poglavlja/snimke pritisnite tipku  $\blacktriangle$ / $\blacktriangledown$ . Zatim unesite broj poglavlja/snimke pomoću tipaka na brojčaniku (0-9) ili za odabiranje poglavlja/snimke.

## Napomena

Za dvocifrene brojeve pritiskajte numerisane tipke uzastopno <sup>i</sup> brzo.

#### Traženje (Search) ( DVD-VCD2.0 VCD2.0 VCD2.0 VCD2.0 VCD2.0 VCD2.0 VCD2.0 VCD2.0 VCD2.0 VCD2.0 VCD2.0 VCD2.0 VCD2.0 VCD2.0 VCD2.0 VCD

- 1 U vreme reproduciranja pritisnite i zadržite oko dve sekunde<br>tipku za preskakanje SKIP/SCAN  $\blacksquare$ ili  $\blacktriangleright$ 1. tipku za preskakanje SKIP/SCAN I<<br/>ii I>I;<br>Sada će reproducirajući ured otići u režim za traženje SEARCH.
- Sada ce reproducirajuci ured otici u rezim za trazenje SEARCH<br>2 Ponovljeno pritiskajte i zadržavajte tipku za preskakanje<br>SKIP/SCAN I<br/><br>4 ili DDI da bi odabrali željenu brzinu: SKIP/SCAN IST ili ID da bi odabrali željenu brzinu:<br>
SKIP/SCAN IST ili ID da bi odabrali željenu brzinu:  $\blacktriangleright$  X2,  $\blacktriangleright$  X4,  $\blacktriangleright$  X16,  $\blacktriangleright$  X100 (napred). Kod video kompakt diska brzina se menja:  $\blacktriangleleft$ X2,  $\blacktriangleleft$ X4,
- $\blacktriangleleft$ X8 (pravac unatrag) ili  $\blacktriangleright$ X2,  $\blacktriangleright$ X4,  $\blacktriangleright$ X8 (napred). 3 Za vraćanje na normalno puštanje, pritisnite tipku PLAY.

## Napomena

Prilikom korištenja DVD audio diska koji sadrži slike, ova operacije može biti dopuštena samo za neke segmente slika.

#### Pauza ( DVD-V VCD2.0 VCD1.1

- 1 Tijekom puštanja pritisnite tipku PAUSE/STEP.
- 2 Za povratak na puštanje, pritisnite tipku PLAY.

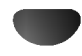

## Upotreba Digitalnog Vidieo Diska DVD <sup>i</sup> Video Kompakt Diska (nastavak)

## Opće karakteristike (nastavak)

#### Pauza slike i kadar – po – kadar reproduciranje DVD-V VCD2.0 VCD1.1

- <sup>1</sup> U vreme reproduciranja pritisnite tipku za pauzu PAUSE/STEP. Sada će reproducirajući ured ući u režim pauze PAUSE.
- 2 Ponavjajućim pritiskanjem tipke pauze PAUSE/STEP na daljinskom navodilu možete pomerati sliku kadar po kadr.
- 3 Za vraćanje na normalno puštanje, pritisnite tipku PLAY.

## Napomena

Prilikom korištenja DVD audio diska koji sadrži slike, ova operacije može biti dopuštena samo za neke segmente slika.

#### Usporeno reproduciranje (Slow Motion) DVD-V VCD2.0 VCD1.1

1 U vreme reproduciranja pritisnite tipku za usporeno skani-<br>ranje SLOW SCAN- $\blacktriangleleft$  ili  $\blacktriangleright$  +.

- ranje SLOW SCAN-<br>Reproducirajući ured će uvesti spori režim reproduciranja SLOW.<br>2 Koristite tipku za usporeno skaniranje SLOW SCAN-2 Koristite tipku za usporeno skaniranje SLOW SCAN- $\blacktriangleleft$ ili  $\blacktriangleright$  + da odaberete željenu brzinu:  $\blacktriangleleft$  1/16,  $\blacktriangleleft$  1/8,  $\blacktriangleleft$ 1/4 ili  $\triangleleft$  1/2 (pravac unatrag), ili  $\triangleright$  1/16,  $\triangleright$  1/8,  $\triangleright$  1/4 ili  $\blacktriangleright$  1/2 (unapred).
- 3 Za vraćanje na normalno puštanje, pritisnite tipku PLAY.

## **N** Napomena

Za video kompakt disk nije moguća opcija usporenog reproduciranja unatrag.

#### Ponavljanje A-B **2** A<sup>\*</sup> 2 AB 3 OFF DD-VD-VCD2.0 VCD2.0 VCD2.0 VCD2.0 VCD2.0 VCD2.0 VCD2.0 VCD2.0 VCD2.0 VCD2.0 VCD2.0 VCD2.0 VCD2.0 VCD2.0 VCD2.0 VCD2.0 VCD2.0 VCD2.0 VCD2.0 VCD2.0 VCD2.0 VCD2.0 VCD2.0 VCD2.0 VCD2.0 VCD2.0 VCD2.0 VCD2.0 VCD2.0 VCD2.0 VCD2.0

Da bi ste ponovili sekvencu u naslovu ili grupi:

<sup>1</sup> Pritisnite tipku za ponavljanje REPEAT A-B u odabranoj od Vas početnoj točci.

Za kratko na ekranu televizora se pojavljuje " A \* ".

<sup>2</sup> Ponovo pritisnite tipku za ponavljnje REPEAT A-B u od Vas odabranoj krajnjoj točci.

Za kratko na ekranu televizora se pojavljuje "A B", i ponavljanje sekvence započinje (Na displeju reproducirajućeg ureda pojavljuje se  $A \rightarrow B$  ponavljanje).

3 Da bi ste se otkazali od sekvence , pritisnite tipku za ponavljanje REPEAT A-B.

#### Ponavljanje (Repeat) 2 CHAPT 2 TITLE 1/6 2 TRACK 2 ALL 2 OFF December 2002 and 2002

#### Digitalni video diskovi DVD -- Ponavljanje

#### Kadar/Naslov/Isključivanje (Chapter/Title/Off)

1 Da bi ponovili tekuće reproducirani kadar, pritisnite tipku za ponavljanje REPEAT.

Na ekranu televizora se pojavljuje aplikacija za ponavljanje kadra Repeat Chapter.

2 Da bi ponovili tekuće reproducirani naslov, pritisnite drugi put tipku ponavljanja REPEAT.

Na ekranu televizora se pojavljuje aplikacija za ponavljanje naslova Repeat Title.

3 Da napustite režim ponavljanja pritisnite treći put tipku za ponavljanje REPEAT.

Na ekranu televizora se pojavljuje aplikacija za isključeno ponavljanje Repeat Off.

#### DVD Audio disk -Ponavljanje Snimke / Svega / Off

<sup>1</sup> Da bi ste ponovili trenutno prikazivani snimak, pritisnite REPEAT.

Repeat track ikona će se pojaviti na TV ekranu.

<sup>2</sup> Da bi ste ponovili trenutno prikazivanu grupu , pritisnite REPEAT drugi put.

Repeat group ikona će se pojaviti na TV ekranu.

3 Da bi ste izašli iz Repeat načina rada pritisnite REPEAT treći put.

Repeat Off ikona će se pojaviti na TV ekranu.

#### Videdeo kompakt diskovi -- Ponavljanje Staze / Sve / Isključeno Track / All / Off

- 1 1 Da ponovite tekuće reproduciranu stazu, pritisnite tipku za ponavljanje REPEAT.
- Na ekranu televizora sđ pojavljuje aplikacija za ponavljanje staze Repeat Track.
- 2 Da bi ponovili tekuće reproduciranje diska, pritisnite drugi put tipku za ponavljanje REPEAT. Na ekranu televizora se pojavljuje aplikacija za ponavljanje svega Repeat All.
- 3 Da bi napustili režim za ponavljanje, pritisnite treći put tipku za ponavljanje REPEAT. Na ekranu televizora se pojavljuje aplikacija za isključeno Repeat Off.

## $N$ Napomena

Na video kompakt disku sa funkcijama za upravljanje reproduciranja PBC, na meniju za podešavanje morate zadati PBCfunkcija isključena (Off), da bi koristili funkciju za ponavljanje Repeat. Vidi stranu 18.

## Traženje po vremenu (Time Search)

 $\bigcirc$  0:20:09  $\bigcirc$  -:--:-

Funkcija tra?enje po vremenu Vam dozvoljava da startirate reproduciranje u svako od Vas odabrano vreme na disku.

- <sup>1</sup> U vreme reproduciranja pritisnite tipku za reproduciranje DIS-PLAY. Na ekranu se pojavljuje pokazni prozorac. Pretinac traženja po vremenu (Time Search) pokazuje proteklo vreme reproduciranja tekućeg diska.
- 2 U okviru 10 sekundi, pritiskajte tipke  $\blacktriangle / \blacktriangledown$  da bi odabrali aplikaciju vremena tra?enja u displeju pokaznog prozorca traženja po vremenu (Time Search). U pretincu za tra?enje po vremenu Time Search se pojavljuje "-:--:--".
- Unutra u okviru 10 sekundi koristite numerisane tipke da uvedete željeno od Vas vreme poćetka. Od levo na desno u pretincu uvedite sate, minute <sup>i</sup> sekunde.

Ako uvedete pogrešne cifre, pritisnite tipku za brisanje CLEAR da bi obrisali uvedene od Vas cifre. Nakon toga uvedite pravilne cifre.

4 Za potvrđivanje vremena početka unutar 10 sekundi pritisnite tipku ENTER ili tipku PLAY.

Reproduciranje počinje od odabranog vremena na disku. Ako uvedete ne važeće vreme, reproduciranje će produžiti od tekućeg mesta.

## Upotreba Digitalnog Vidieo Diska DVD <sup>i</sup> Video Kompakt Diska (nastavak)

 $BYPASS$  3D SUR

## Opće karakteristike (nastavak)

## 3D Surround

Ovaj uređaj ima mogućnost proizvođenja 3D surround efekta, pomoću tehnologije 3D Surround zvuka, koja simulira multi-kanalno audio puštanje iz dva uobičajena stereo zvučnika, umjesto pet ili više zvučnika inače potrebnih za slušanje multi-kanalnog audio zvuka iz kućnog kina.

- 1 Za odabiranje opcije "3D SUR" tijekom puštanja pritisnite tipku SOUND.
- 2 Kako biste isključili 3D Surround efekt, ponovno pritisnite tipku SOUND <sup>i</sup> odaberite opciju "BYPASS".

## Objektiv sa promenljivim fokusnim rastojanjem (Zoom) **DVD-VCD**

Ova funkcija objektiva sa promenljivim fokusnim rastojanjem Zoom Vam omogućava da uvećate video sliku i da se pomerate po uvećanoj slici.

1 U vreme reproduciranja ili u režimu pauze pritisnite tipku objektiva sa promenljivim fokusnim rastojanjem ZOOM da bi aktivirali Zoom-funkciju.

Ako ponovo pritisnete tipku objektiva sa promenljivim rastojanjem ZOOM stepen uveličavanja se povećava do šest puta.

- 2 Koristite tipke  $\blacktriangle \blacktriangleright \blacktriangle \blacktriangleright$  da se pomerate po uveličanoj slici.
- 3 Pritisnite tipku za brisanje CLEAR da bi se vratili na normalno reproduciranje, ili da se vratite u režim pauze.

## $N$ Napomena

Funkcija objektiva sa promenljivim fokusnim rastojanjem mo?e biti nedostupna na nekim digitalnim video diskovima DVD.

## Traženje markerom (Marker Search)

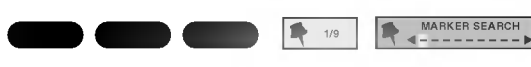

Možete početi reproduciranje od memorisane točke (marker). Do devet točki mogu biti memorisane. Da bi markirali, sledite sledeće korake.

- <sup>1</sup> U vreme reproduciranja na disku pritisnite tipku za marker MARKER kada reproduciranje dostigne mesto, koje želite markirati. Za kratko na ekranu televizora će se pojaviti aplikacija za marker Marker.
- 2 Ponovite korak 1 da bi uveli do devet markirnih točki na disku.

#### Da otka?ete (Recall) markiranu scenu (Marked Scene)

1 U vreme reproduciranja na disku pritisnite tipku za traženje SEARCH.

Na ekranu će se pojaviti meni za traženje markera MARKER SEARCH.

- 2 Unutar 10 sekundi pritisnite tipku  $\blacktriangleleft$  ili tipke na brojčaniku kako biste odabrali broj Markera kojeg želite ponovno pozivati.
- 3 Pritisnite tipku za uvođenje ENTER. Reproduciranje će početi od markirane scene.
- 4 Da otkažete meni za traženje markera MARKER SEARCH, pritisnite tipku za traženje SEARCH.

#### Da obrišete markiranu scenu

<sup>1</sup> U vreme reproduciranja na disku pritisnite tipku za traženje SEARCH. Na ekranu će se pojaviti aplikacija za traženje markera MARKER SEARCH.

- 2 Pritiskajte tipke  $\blacktriangleleft / \blacktriangleright$  da bi odabrali broj markera koji želite da obrišete.
- 3 Pritisnite tipku za brisanje CLEAR. Markirani broj će biti obrisan iz spiska.
- 4 Ponovite korake <sup>2</sup> <sup>i</sup> <sup>3</sup> da bi obrisali dodatne brojeve markera.
- 5 Da otkažete meni za traženje markera MARKER SEARCH, pritisnite tipku za traženje SEARCH.

## Specijalne mogućnosti za digitalne

video diskove DVD

## Provera sadržaja na digitalnim video diskovima: Menii

Digitalni video diskovi mogu sadržati menie, koji Vam omogućavaju dostup do specijalnih mogućnosti. Da bi koristili meni diska, pritisnite tipku za meni MENU. Nakon toga pritisnite osvetlite (podvučete) Vaš izbor, nakon toga pritisnite tipku  $\blacktriangle$   $\blacktriangleright$   $\blacktriangle$   $\blacktriangleright$  za uvođenje ENTER.

## Naslovni meni (Title Menu)

- <sup>1</sup> Pritisnite tipku za naslov TITLE. Ako tekući naslov ima meni, on će se pojaviti na ekranu. U suprotnom, meni diska će nestati.
- 2 Meni može dati listu uglova kamera, opcija za govorni jezik <sup>i</sup> naslove, <sup>i</sup> kadrove naslova.
- 3 Da otkažete naslovni meni pritisnite ponovo tipku za naslov TITLE.

## Meni diska (Disc Menu)

- <sup>1</sup> Pritisnite tipku za meni MENU. Pokazuje se meni diska.
- 2 Da otkažete meni diska pritisnite ponovo tipku za meni MENU.

## Ugao kamere (Camera Angle)

Ako disk sadrži sekvence snimljene iz različitih uglova kamere, na displeju trepti aplikacija za ugao. Tada, ako želite, možete promeniti ugao kamere.

U vreme reproduciranja, da bi odabrali željeni ugao, uzastopno pritiskajte tipku za ugao ANGLE. Na TV ekranu pojavit će se broj trenutnog ugla.

Promena audio jezika 5.1 CH DVD-V DVD-V DVD-V DVD-V DVD-V DVD-V DVD-V DVD-V DVD-V DVD-V DVD-V DVD-V DVD-V DVD-V DVD-V DVD-V DVD-V D

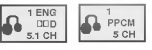

D**B**-1/1

 $\blacksquare$  1 ENG

U vreme reproduciranja uzastopno pritiskajte tipku za audio AUDIO da bi čuli različiti audio jezik ili audio stazu.

#### Promena audio kanala  $\blacksquare$

U vreme reproduciranja pritiskajte tipku AUDIO uzastopno da bi čuli različit audio kanal {STEREO (stereo), LEFT (levi) ili RIGHT (desni)}.

## Nadpisi (Subtitles)

U vreme reproduciranja uzastopno pritiskajte tipke za nadpise SUBTITLE dd vidite nadpise na različitim jezicima.

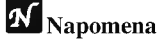

Ako se pojavi aplikacija  $\odot$ , ta mogućnost nije dostupna na disku.

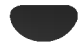

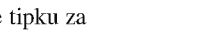

## Upotreba Digitalnog Vidieo Diska DVD <sup>i</sup> Video Kompakt Diska (nastavak)

1/6

## DVD Audio diskovi

DVD Audio je novi disk format koji pomaže da DVD proizvede vi?ekanalni audio visoke kvalitete za novo iskustvo audio kvaliteti. DVD Audio disk možete prepoznati po DVD audio logo koji se nalazi na omotnici diska ili na samom disku.

DVD Audio može pružiti veću stereo kvalitetu od Audio CD<sup>a</sup> sve do <sup>192</sup> kHz (u usporedbi <sup>s</sup> 44.1 kHz za CD). DVD Audio digitalni zvuk može se proizvoditi do 24 bita (u usporedbi <sup>s</sup> 16 bita za standardni CD).

Tipični DVD Audio disk sadrži i do sedam puta veći kapacitet primanja podataka od CD-a. Ovaj dodatni prostor koristi se za glazbu, bilo da se radi o višekanalnoj kvaliteti zvuka napredne rezolucije koja je bli?a umjetni?kim master snimanjima, ili za duža snimanja. Mnogi DVD Audio diskovi sadrže tekst za ekran, kao na primjer biografije izvođača ili umjetnika, popise naslova ili tekstove. Neki DVD Audio diskovi sadr?e foto galerije ili video clipove.

## Prelaženje u novu GRUPU

Neki DVD Audio diskovi dijele svoj sadržaj u različite grupe. Vaš player omogućuje vam da brzo pristupate različitim grupama tijekom puštanja, a preko display-a na ekranu.

- 1 Pritisnite tipku DISPLAY tijekom puštanja ili u modusu zaustavljanja.
- 2 Za odabir ikonice određene grupe pritisnite tipke  $\triangle$ / $\blacktriangledown$ .
- 3 Za odabiranje broja grupe (0-9) pritisnite tipke  $\blacktriangleleft\blacktriangleright$  ili tipke na brojčaniku.

## N<sub>Napomena</sub>

Ponekad autor diska načini skriveni sadržaj kojemu se može pristupiti samo uz upisivanje lozinke. Ukoliko se ikonica zaključano pojavi na TV ekranu, upišite lozinku (ponekad se ona nalazi na omotnici diska ili na web stranici). Ova kontrola lozinke nije pokrenuta od strane vašeg DVD/CD prijemni $ka - to je funkcija na disku.$ 

Obzirom da se autorska prava DVD Audio diska razlikuju, neki izbori display-a na ekranu možda neće biti dostupni za disk koji trenutno puštate.

## Gledanje nove STRANICE

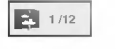

Obzirom da DVD Audio diskovi mogu imati opsežan sadržaj, mnogo je načina na koje možete pogledati što sadržava disk: 1 Pritisnite tipku DISPLAY tijekom puštanja.

- 2 Pritisnite tipku ▲▼ za odabir ikonice Stranice.
- 3 Pritisnite tipku  $\blacktriangleleft$  za odabir broja stranice.
- Što će se pojaviti na ekranu ovisi od diska do diska jer dostupne informacije ovise o načinu na koji je disk načinjen.

## $\overline{M}$ Napomena

Obzirom da se autorska prava DVD Audio diska razlikuju, neki izbori display-a na ekranu možda neće biti dostupni za disk koji trenutno puštate.

## Upotreba audio kompakt diska <sup>i</sup> MP3/WMA diska

## Reproduciranje sa Audio komakt

#### diska <sup>i</sup> MP3 diska  $\blacksquare$

DVD/CD prijemnik može svirati snimke u MP3 /WMA formatu na CD-ROM, CD-R ili CD-RW diskovima. Prije sviranja MP3/WMA snimaka, pročitajte napomene na desnoj strani <sup>o</sup> MP3/WMA snimkama.

#### Umetnite disk i zatvorite vrata.

Audio CD: Audio CD izbornik pojavit će se na TV ekranu, prijeđite na korak 4. MP3/WMA disk: MP3/WMA-JPEG izbornik pojavit će se na TV ekranu. Prijeđite na korak 2.

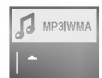

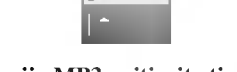

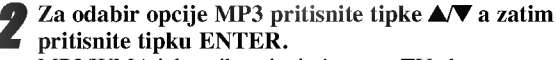

MP3/WMA izbornik pojavit će se na TV ekranu. Pritisnite tipku RETURN kako biste se prebacili na izbornik MP3/WMA-JPEG.

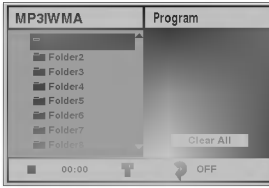

Za odabir foldera pritisnite tipke  $\triangle$  a zatim pritisnite tipku ENTER. Pojavit će se popis file-ova u folderu.

Za odabir snimke pritisnite tipke  $\triangle$   $\blacktriangledown$  a zatim pritisnite tipku ENTER ili PLAY. Započinje puštanje.

Tijekom puštanja, na display-u i izborniku prikazat će se pro?lo vrijeme trenutne snimke

Na kraju diska prestat će i puštanje.

Kako biste prešli na sljedeću stranicu, pritisnite tipku TITLE.

Kako biste se vratili na prethodnu stranicu, pritisnite tipku MENU.

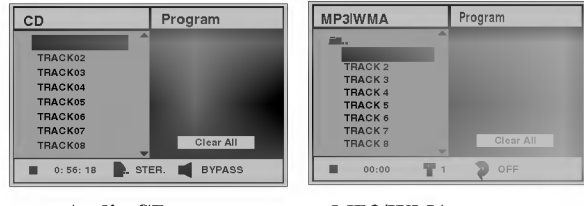

#### Audio CD menu MP3/WMA menu

## Napomena

Ukoliko se nalazite na popisu file-ova i želite se vratiti na popis foldera, pomoću tipaka ▲▼ odaberite · i pritisnite tipku ENTER kako biste se vratili na prethodni ekran izbornika.

5 Kako biste zaustavili pu?tanje <sup>u</sup> bilo kojem trenutku, pritisnite tipku STOP.

## Napomene <sup>o</sup> MP3/WMA-diskovima

#### O MP3

- Jedan MP3 fajl sa audio informacijom kompresovanom <sup>u</sup> formatu MPEG1, shema za 3-plastno kodiranje fajlova sa audio informacijom. Mi zovemo fajlove, čije ime ima ekstenziju ".mp3", "MP3-fajlovi".
- Reproducirajući ured ne može čitati MP3-fajl koji ima fajlovu ekstenziju različitu od ".mp3".
- Reproducirajući ured ne može pročitati falsificirani MP3-fajl ?ije ime ima ekstenziju ".mp3".

#### O WMA (Windows Media Audio)

- WMA datoteka je Microsoftova tehnologija audio kompre- $\bullet$ sije.
- WMA (Windows Media Audio) nudi dvostruko veću audio kompresiju od MP3 formata.

#### MP3-disk, kompatibilan sa ovim reproducirajućim uredom jđ, ograničen kao što sledi:

- 1. Frekvencija semplinga / samo na 44.1kHz (MP3), 32 - 44.1kHz (WMA)
- 2. Brzina emitovanja informacije / u okviru  $32 320$  kilobita/sec (MP3), 32 - 128kbps (WMA)
- 3. Fizi?ki format CD-R treba da je "ISO 9660"
- 4. Ako snimate MP3/WMA-fajlove koristaći softer, koji ne može kreirati fajlovu sistemu (FILE SYSTEM), na primer "Direct-CD" itd., nemoguće je reproducirati MP3-fajlove. Zato Vam preporučujemo da koristite produkt "Easy-CD Creator", koji kreira fajlovu sistemu po standartu ISO 9660.
- 5. Disk sa jediničnom sekcijom zahteva MP3/WMA-fajlove u prvoj stazi. Ako u prvoj stazi nema MP3/WMA-fajla, ne mogu se reproducirati MP3/WMA-fajlovi. Ako želite reproducirati MP3/WMA-fajlove, formatirajte svu informaciju na disku ili upotrebite drugi takav disk.
- 6. Imena fajlova treba da budu imenovana uz pomo? <sup>8</sup> ili manje slova, <sup>i</sup> trebaju imati ekstenziju ".mp3" ili ".wma" na primer: "\*\*\*\*\*\*\*\*.MP3" ili "\*\*\*\*\*\*\*\*.WMA".
- 7. Ne upotrebljavajte specijalne simbole kao na primer "/ : \* ? " $\leq$  > " itd.
- 8. Ukupni broj fajlova na disku treba biti manji od 650.

Ovaj prijemnik digitalnih video diskova DVD zahteva od diskova / snimaka da zadovoljavaju određene opredeljene tehni?ke standarte da bi se postigla optimalna kvaliteta reproduciranja. Prethodno snimljeni digitalni diskovi automatski se pridržavaju tih standarta. Ima mnogo različitih tipova standarta snimajućih diskovih formata (uključujući CD-R disk koji sadrži MP3/WMA-fajlove).

Klijenti isto tako trebaju imati u vidu da se traži dozvola za downloud MP3/WMA-fajlova <sup>i</sup> muzike sa Interneta. Na?a kompanija nema pravo da daje takvu dozvolu. Dozvola treba uvek da se traži od vlasnika autorskih prava.

## Upotreba audio kompakt diska <sup>i</sup> MP3/WMA diska (nastavak)

 $\blacksquare$ 

## Pauza (Pause) **CD CD**

- <sup>1</sup> Pritisnite tipku pauze PAUSE/STEP u vreme reproduciranja.
- 2 Kako biste se vratili na puštanje, ponovno pritisnite tipku PLAY, PAUSE/STEP.

## Premeštanje ka drugoj staz

- Tijekom pu?tanja na kratko pritisnite tipku SKIP/SCAN **Kako biste se vratili na početak trenutne** snimke ili za odabiranje sljedeće snimke.
- sinnike in za odabrianje sijedece sinnike.<br>Pritisnite dva puta za kratko tipku za preskakanje<br>SKIP/SCAN I◀◀ da bi napravili korak unatrag ka prethodnoj stazi.
- U slučaju audio kompakt diska, da bi otišli direktno na koju i da je stazu, u vreme reproduciranja koristeći numerisane tipke (0-9) uvedite broj staze.

#### Ponavljanje Staze / Sve / Isključeno (Track /All/Off) DOC

1 Da bi ponovili tekuće reproduciranje staze pritisnite tipku za ponavljanje REPEAT.

Na meniju ekrana se pojavljuje aplikacija za ponavljanje staze Repeat Track.

2 Da bi ponovili sve staze na disku, pritisnite drugi put tipku ponavljanja REPEAT.

Na meniju ekrana se pojavljuje aplikacija ponovi sve Repeat All.

3 Da bi napustili režim ponavljanja pritisnite treći put tipku za ponavljanje REPEAT. Na meniju ekrana se pojavljuje aplikacija za isključeno

ponavljanje Repeat Off.

#### Traženje (  $\blacksquare$

- 1 U vreme reproduciranja pritisnite i zadržite za oko dve sekunde tipku za preskakanje SKIP/SCAN  $\blacktriangleleft$  ili $\blacktriangleright$ . Sada će reproducirajući ured otići u režim za traženje SEARCH.
- 2 Uzastopno pritiskajte i zadržavajte tipku za preskakanje<br>SKIP/SCAN **I<4** ili →da bi odabrali željenu brzinu: SKIP/SCAN  $\overrightarrow{A}$  ili  $\rightarrow$ I da bi odabrali željenu brzinu:<br>  $\overrightarrow{A}$ X2,  $\overrightarrow{A}$ X4,  $\overrightarrow{A}$ X8 (pravac unatrag) or  $\rightarrow$ X2,  $\blacktriangleright$ X4,  $\blacktriangleright$ X8 (pravac napred).
	- Brzina i pravac traženja se pokazuju u meni ekranu.
- <sup>3</sup> Kako biste se vratili na pu?tanje, ponovno pritisnite tipku PLAY.

#### Ponovite A-B CD

Da ponovite sekvencu.

- <sup>1</sup> U vreme reproduciranja diska pritisnite tipku ponavljanja REPEAT A-B u odabranoj od Vas početnoj točci. Na meni ekranu se pojavljuje aplikacija za ponavljanje Repeat i "A\*"
- <sup>2</sup> Pritisnite ponovo tipku za ponavljanje REPEAT A-B u odabranoj od Vas krajnjoj točci. Na meni ekranu se pojavljuje aplikacija za ponavljanje Repeat i "A B", i sekvenca počinje da se reproducira ponavljajući.
- 3 Da bi napustili sekvencu <sup>i</sup> vratili se normalnom reproduciranju, pritisnite ponovo tipku za ponavljanje REPEAT A-B. Na meni ekranu se pojavljuje aplikacija za ponavljanje Repeat, i "OFF" (isključeno).

#### Funkcija 3D Surround CD

- Ovaj uređaj ima mogućnost proizvođenja 3D surround efekta, pomoću tehnologije 3D Surround zvuka, koja simulira multi-kanalno audio puštanje iz dva uobičajena stereo zvučnika, umjesto pet ili više zvučnika inače potrebnih za slušanje multi-kanalnog audio zvuka iz kućnog kina.
- 1 Za odabiranje opcije "3D SUR" tijekom puštanja pritisnite tipku SOUND.
- 2 Kako biste isključili 3D Surround efekt, ponovno pritisnite tipku SOUND <sup>i</sup> odaberite opciju "BYPASS".

#### Promena audio kanala CD

U vreme reproduciranja pritiskajte tipku AUDIO uzastopno da bi čuli različit audio kanal {STER. (stereo), LEFT (levi) ili RIGHT (desni)}.

## Rad <sup>s</sup> JPEG diskom

#### Gledanje JPEG diska JPEG JPEG

Na ovom DVD/CD prijemniku možete gledati JPEG file-ove i CD s Kodak slikom. Prije puštanja JPEG snimaka, pročitajte napomene na desnoj strani o JPEG snimkama.

#### Umetnite disk i zatvorite vrata.

MP3/WMA-JPEG izbornik pojavit će se na TV ekranu.

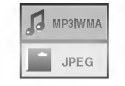

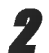

### Za odabir opcije JPEG pritisnite tipke  $\triangle/\blacktriangledown$  a zatim pritisnite tipku ENTER.

JPEG izbornik pojavit će se na TV ekranu.

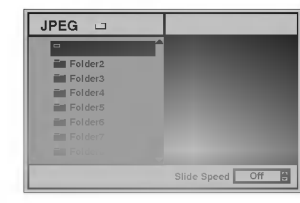

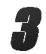

Za odabir foldera pritisnite tipke  $\blacktriangle$  a zatim pritisnite tipku ENTER. Pojavit će se popis file-ova u folderu.

Pritisnite tipku RETURN kako biste se prebacili na izbornik MP3/WMA-JPEG.

## Napomena

Ukoliko se nalazite na popisu file-ova i želite se vratiti na bkomo se nalazite na popisu me-ova i zeme se vlatiti na<br>popis foldera, pomoću tipaka ▲▼ odaberite " ■ ··· · i pritisnite tipku ENTER kako biste se vratili na prethodni ekran izbornika.

## Ukoliko želite pogledati određeni file, pritisnite tipku 3/4 kako biste nazna?ili file, <sup>a</sup> zatim pritisnite tipku ENTER ili PLAY.

Započinje proces gledanja file-a.

Tijekom gledanja file-a, pritisnite tipku RETURN kako biste se vratili na prethodni izbornik (JPEG izbornik). Pritisnite tipku TITLE kako biste se prešli na sljedeću stranicu.

Pritisnite tipku izbornika MENU kako biste se vratili na prethodnu stranicu.

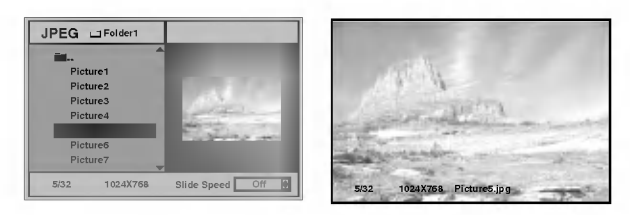

## **T** Napomena

Postoje tri opcije brzine gledanja slide-ova: Brzo (Fast), Normalno (Normal), Polako (Slow) te Isključeno (Off). Pritisnite tipku  $\blacktriangleleft$  kako biste naznačili funkciju brzine slideova a zatim za odabiranje željene brzine pritisnite tipku  $\blacktriangle/\blacktriangledown$ te pritisnite tipku ENTER.

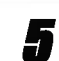

Za zaustavljanje gledanja u bilo kojem trenutku pritisnite tipku STOP. Pojavit će se izbornik JPEG.

## Prelaženje na drugi file

Tijekom gledanja slike jednom na kratko pritisnite tipku  $SKIP/SCAN$   $\overrightarrow{A}$  ili  $\overrightarrow{P}$  kako biste se vratili prethodni file ili za odabiranje sljedećeg file-a.

## Mirna slika

- 1 Pritisnite tipku PAUSE/STEP tijekom puštanja slide-ova. DVD/CD prijemnik prijeći će u modus rada pauza (PAUSE).
- <sup>2</sup> Za povratak na prikazivanje slide-ova pritisnite tipku PLAY ili ponovno pritisnite tipku PAUSE/STEP.

## Za okretanje slike

Tijekom prikazivanja slike za okretanje slike vodoravno ili okomito pritisnite tipku  $\triangle$ / $\blacktriangledown$ .

## Za rotiranje slike

Tijekom prikazivanja slike za rotiranje slike u smjeru kazaljke na satu ili obrnutom smjeru, pritisnite tipku </a>

## Napomene <sup>o</sup> JPEG snimkama

- $\bullet$  Ovisno o veličini i broju JPEG file-ova, možda će DVD/CD prijemniku trebati duže vrijeme da učita sadržaj diska. Ukoliko nakon nekoliko minuta na ekranu ne vidite ništa, možda su neki file-ovi preveliki -- smanjite rezoluciju JPEG file-ova na manje od 2 mega piksela i spržite novi CD.
- Ukupni broj file-ova i foldera na disku ne bi smio biti veći od 650.
- Neki diskovi bi mogli biti nekompatibilni zbog različitog formata snimanja ili zbog stanja diska.
- Ukoliko ste koristili software poput "Easy CD Creator" za prženje JPEG file-ova na CD-R, pazite da svi odabrani fileovi imaju ".jpg" ekstenziju prilikom kopiranja na CD.
- Ukoliko file-ovi imaju ekstenzije ".jpe" ili ".jpeg", svakako ih promijenite u ".jpg".
- Nazivi file-ova koji nemaju ".jpg" ekstenziju neće moći biti učitani na ovom DVD/CD prijemniku, iako će biti prikazani kao JPEG slikovni file-ovi u Windows Explorer u.

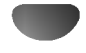

## Programirano reproduciranje

## Programirano reproduciranje sa audio komakt diska <sup>i</sup> MP3-diska

Program Vam omogućuje da sačuvate Vaše omiljene staze na opredeljenom disku u memoriji reproducirajućeg ureda. Program može sadržati 30 staze.

#### U vreme reproduciranja, ili u stop režimu, pritisnite tipku za programiranje PROGRAM da bi ušli u režim redaktiranja programa Program Edit.

Desno od reći za program Program, koja se nalazi na desnoj strani meni ekrana, pojavi će se obeležavajući znak  $\mathbb E$ .

## $N$ Napomena

Pritisnite tipku za programiranje PROGRAM da bi napustili režim redaktiranja programa Program Edit; obeležavajući znak  $\mathbf \Xi$  će nestati.

Pritiskajte tipke  $\blacktriangle/\blacktriangledown$  da bi odabrali stazu, nakon toga pritisnite tipku za uvođenje ENTER da bi postavili odabranu stazu u programni spisak (Program list).

3 Ponovite korak <sup>2</sup> da postavite odabrane staze <sup>u</sup> programni spisak.

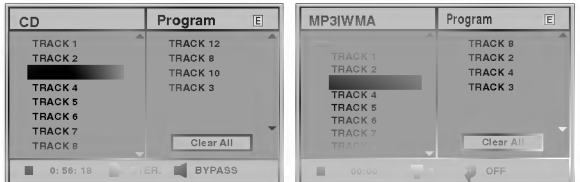

Meni za audio kompakt disk Meni za MP3/WMA-disk

**Pritisnite tipku >.**<br>Programirani snimak koji ste zadnji odabrali je osvijetljen na Program listi.

#### Pritisnite tipke ▲/▼ da bi odabrali stazu koju želite da započnete da reproducirate.

Pritisnite TITLE da se prebacite na sljedeću stranicu. Pritisnite MENU da se prebacite na prethodnu stranicu.

#### **Pritisnite tipku PLAY za početak.**

Sviranje će započeti prema redu kojim ste programirali snimke i "PROG." se pojavljuje na prozoru display-a. Sviranje se zaustavlja nakon što su sve snimke s programirane

liste jednom odsvirane.

Za vraćanje na normalno puštanje nakon programiranog puštanja, odaberite snimku s popisa CD-a (ili MP3/WMA), <sup>a</sup> zatim pritisnite tipke ENTER. S izbornika ekrana nestat će natpis "PROG.".

## Programirano reproduciranje sa video

## kompakt diskom

## **N** Napomena

Na video diskovima sa funkcujom upravljanja reproduciranja PBC, da bi koristili programnu funkciju, na meniju za podešavanje treba zadati PBC-funkciju na isključeno (Off). Vidi stranu 18. Program može sadržati 30 staze.

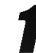

## 1 Postavite video kompakt disk <sup>i</sup> zatvorite disk konzolu.

#### 2 Pritisnite tipku za programiranje PROGRAM dok je reproduciranje zaustavljeno.

Pojavi će se meni za programiranje na video kompakt disku VCD Program.

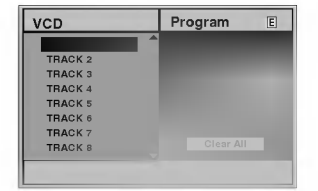

## Napomena

Za izlaz iz izbornika Programa pritisnite tipku RETURN ili PROGRAM.

3 Sledite korake 2-6 iz "Programirano reproduciranje sa audio kompakt diskovima <sup>i</sup> MP3/WMA-diskovima" sa leve strane.

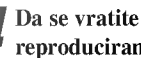

#### Da se vratite od programiranog na normalno reproduciranje, pritiskajte PROGRAM.

#### Ponavljanje programiranih staza

- Da ponovite tekuće reproduciranje staze pritisnite tipku za ponavljanje REPEAT.
- Na meni ekranu se pojavljuje aplikacija za ponavljanje staza Repeat Track. Da ponovite sve staze iz programnog spiska pritisnite drugi put tipku za ponavljanje REPEAT.
- Na meni ekranu se pojavljuje aplikacija za ponavljanje svega Repeat All. Da bi napustili režim ponavljanja pritisnite treći put tipku za ponavljanje REPEAT.
	- Na meni ekranu se pojavljuje aplikacija za isključeno ponavljanje Repeat Off.

#### Brisanje staze iz programnog spiska

- 1 U vreme reproduciranja, ili u stop režimu, pritisnite tipku za programiranje PROGRAM, da bi ušli u režim redaktiranja Program Edit.
	- Pojavi će se obeležavajući znak  $\mathbb E$ .
- 2 Pritiskajte tipku  $\triangleright$  da se premestite ka programnom spisku.
- 3 Koristite tipke ▲/▼ da bi odabrali stazu, koju želite da izbrišete iz programnog spiska.
- 4 Pritisnite tipku za čišćenje CLEAR. Staza će se izbrisati iz programnog spiska.

#### Brisanje celog programnog spiska

- 1 Sledite korake 1-2 iz "Brisanje staza iz programnog spiska" kao što je gore prikazano.
- 2 Koristite tipke  $\triangle/\blacktriangledown$  da odaberete izbriši sve "Clear All", nakon toga pritisnite tipku za uvođenje ENTER. Celi program odisku biće izbrisan. Programi se brišu isto i kad se izvadi disk.

## <u>Postavljanje zvučnika</u>

Za ugrađeni 5.1 kanalni surround dekoder napravite sljedeće postavljanje.

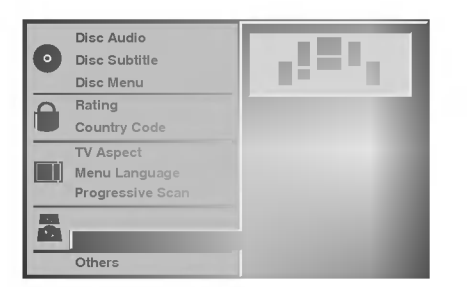

Odaberite opciju "5.1 Speaker Setup" pomoću tipki **△/V** na izborniku za postavljanje.

2 Tijekom odabiranja opcije "5.1 Speaker Setup" pritisnite tipku $\blacktriangleright$ .

Za odabiranje željenog zvučnika pritisnite tipku $\blacktriangleright$ .

Opcije podešavajte tipkama **AV4** ▶.

#### Odabiranje zvučnika

Odaberite zvučnik koji želite podešavati. (Prednji zvučnici (Lijevi), Prednji zvučnici (Desni), Centralni zvučnik, Stražnji zvučnici (Lijevi), Stražnii zvučnici (Desni), Subwoofer)

## **N** Napomena

Prema Dolby Digital licencnom dogovoru neka su podešavanja zvučnika zabranjena.

#### Glasnoća

Za prilagođavanje izlazne razine odabranog zvučnika (-6dB -+6dB) pritisnite tipku  $\blacktriangleleft$  /  $\blacktriangleright$ .

#### Veličina

Pošto su postavljanja zvučnika fiksna, ne možete ih mijenjati.

#### Udaljenost

Ukoliko ste zvučnike spojili na DVD/CD prijemnik, postavljanje udaljenosti pruža informaciju zvučnicima koliko daleko zvuk treba putovati kako bi došao do vaše postavljene točke slušanja. Ovo omogućuje da zvuk sa svakog zvučnika dođe do slušača u isto vrijeme

## $N_{\text{Napomene}}$

Ne možete postaviti udaljenost subwoofer zvučnika.

#### Test

Pritisnite tipku ENTER kako biste isprobali signal svakog zvučnika. Prilagodite glasnoću da odgovara glasnoći probnih signala memoriranih u sistemu.

Prednji lijevi (L)  $\rightarrow$  Centralni  $\rightarrow$  Prednji desni (R)  $\rightarrow$ Stražnji desni  $(R) \rightarrow$  Stražnji lijevi  $(L) \rightarrow$  Subwoofer

#### Povratak

Za povratak na prethodni izbornik pritisnite tipku ENTER.

## Dopunska informacija

## Memorija zadnjeg stanja DVD CD VCD1.1

Ovaj DVD/CD prijemnik memorira korisnikova postavljanja za zadnji odgledani disk. Postavljanja ostaju u memoriji <sup>i</sup> nakon vađenja diska s player-a ili nakon isključivanja playera. Ukoliko ponovno stavite disk čija su postavljanja memorirana, zadnje mjesto zaustavljanja automatski će se vratiti.

## $N$ Napomene

- Postavljanja spremljena u memoriji spremna su za korištenje u svakom trenutku.
- Ovaj player ne memorira postavljanja diska ukoliko prije početka puštanja diska isključite DVD/CD prijemnik.

### Sistemsko odabiranje

Morate odabrati odgovarajući sistem za vaš TV sistem. Ukoliko se na prozorčiću display-a pojavi natpis NO DISC (Nema diska), pritisnite i držite tipku PAUSE/STEP na prednjoj ploči ili na daljinskom upravljaču više od 5 sekundi kako biste odabrali odgovarajući sistem (PAL, NTSC ili AUTO).

- $\bullet$  Kad se odabrani sistem ne poklapa sa sistemom vašeg TVa, normalna slika u boji neće biti prikazana.
- AUTO: Odaberite kada je DVD/CD prijemnik na multi-sistemski TV.
- NTSC: Odaberite kada je DVD/CD prijemnik na NTSC-TV.
- PAL: Odaberite kada je DVD/CD prijemnik na PAL- TV.

## Upotreba Radija

## Podešavanje radio postaja

Možete podesiti 50 stanica za FM i AM. Prije podešavanja, uverite se da je nivo glasnoće snižen do minimuma.

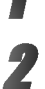

<sup>1</sup> Pritisnite BAND na prednjem panelu sve dok se FM ili AM pojavi <sup>u</sup> pokaznom prozorcu.

2 <sup>I</sup> onda svaki put kad pritisnite BAND, FM ili AM se pojavljuju alternativno.

#### Pritisnite i zadržite TUNING  $\blacktriangleleft \blacktriangleleft$  ili  $\blacktriangleright \blacktriangleright \blacktriangleright \blacktriangleright$ : na prednjem panelu za oko dve sekunde dok frekvencioni indikator počne menjati frekveciju, tad

otpustite. Skaniranje se stopira kada se DVD/CD prijemnik podesi na postaju. "TUNED" ili "STEREO" (za stereo program) se pojavljuje u prozorcu displeja.

## $N$ Napomena

"TUNED" se pojavljuje samo kada je signal FM <sup>i</sup> stereo.

**1 Pritisnite STOP/MEMO.**<br>Izabrani broj će trepkati u prozorcu displeja.

Pritisnite TUNING **EEE EEE** ili **DD** DD: na prednjem panelu da odaberete broj koji Vi želite.

6 Pritisnite STOP/MEMO. ponovo. Postaja je umemorisana.

7 Ponovite korake <sup>3</sup> do <sup>6</sup> da podesite ostale postaje.

### Da podesite upostaju sa slabim signalom

Pritisnite TUNING  $\blacktriangleleft \blacktriangleleft$ ili  $\blacktriangleright \blacktriangleright \blacktriangleright \blacktriangleright$ : nekoliko puta kao u koraku 3 da bi podesili postaju ručno.

### Da izbrišete sve memorisane postaje

Pritisnite I zadržite STOP/MEMO. za oko tri sekune, "CLEAR ALL" će se pojaviti u displejnom prozorcu, i onda pritisnite STOP/MEMO. ponovo, postaje su se izbrisale.

· Ukoliko ste slučajno ušli u modus rada "CLEAR ALL" ("IZBRIŠI SVE"), a ne želite izbrisati memoriju, ne pritišćite ni jednu tipku. Nakon nekoliko sekundi natpis "CLEAR ALL" će se sam ugasiti i prebacit će se u normalni modus rada.

## **N** Napomena

Ako su sve stanice već memorisane, pojavit će se, saopštenje FULL u displeju za nekoliko trena, i onda će podešeni brojevi po?eti da migaju. Da promenite odabrane brojeve sledite korake 5-6 kao što su.

## Slušanje radija

Prvo podesite radio postaje u memoriji ureda (vidite "Pode?avanje radio postaja " na levoj strani).

Pritisnite BAND dok se FM ili AM ne prikaže u prozorcu displeja.

Poslednje prijemana postaja će se podesiti.

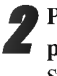

Pritisnite PRESET +/- više puta da bi odabrali programiranu radio postaju koju želite. Svaki put kad pritisnete tu tipku, DVD/CD prijemnik će se podešavati na sledeću postaju.

Jačina zvuka se podešava okretanjem kotačića VOL-UME na prednjoj strani uređaja ili uzastopnim pritiskanjem tipke VOLUME + ili - na daljinskom upravljaču.

## Za isključivanje radija

Pritisnite tipku POWER kako biste isključili DVD/CD prijemnik ili odaberite novi modus rada (CD/DVD, VIDEO1).

#### Da bi slušali ne -- podešene radio postaje

- Koristite ru?no ili ili automatsko pode?avanje u koraku 2
- Za ručno podešavanje, pritisni TUNING 1444 ili : na prednjem panelu.
- Za automatsko podešavanje , pritisni i zadrži TUNING  $\blacktriangleleft \blacktriangleleft$ ili  $\blacktriangleright\blacktriangleright\blacktriangleright\blacktriangleright$ : oko dve sekunde na prednjem panelu.

## Za izravno odabiranje prethodno postavljene radio stanice

Pomoću tipki na brojčaniku daljinskog upravljača možete izravno odabrati prethodno postavljenu radio stanicu. Na primjer, kako biste slušali prethodno postavljenu stanicu 4, pritisnite broj 4 na daljinskom upravljaču. Kako biste slu?ali prethodno postavljenu stanicu 19, pritisnite broj <sup>1</sup> a zatim broj 9 (unutar 3 sekunde).

### Za vašu informaciju

- Ako jedan frekfentno moduliciran FM program šumi Pritisnite tipku MONO/ST. na prednjem panelu ureda, tako da se sa displeja izgubi nadpis "STEREO". Neće biti stereo prijema, ali će se prijem poboljšati. Ponovo pritisnite tipku MONO/ST. da bi ste vratili stereo efekt.
- Da bi pobolj?ali prijem Podesite nanovo antenu.

## Upotreba radija (Nastavak)

## Operacije RDS-a

Vaš je uređaj opremljen funkcijom RDS (Radio Data Dystem- sitemom radijskih podataka) koji na vaš radio uređaj dostavlja širok spektar informacija. RDS sistem se već koristi u mnogim zemljama za prijenos pozivnih signala radio stanica ili informacija o mreži, te za opis programa stanice tekstualnim porukama o stanici, specifičnom glazbenom izboru i za točno vrijeme.

## Ugađanje RDS sistema

Kada pronađete FM stanicu a ona sadrži podatke za RDS, na uređaju će se automatski pojaviti pozivni znak te stanice i na display-u će se pojaviti svjetlo RDS indikatora kao i indikatori vrste programa koji se prepoznaje (PTY), Radio Tekst (RT), Vrijeme (CT) te RDS programska usluga (PS) ako je omogućena i ako se prenosi.

### Opcije display-a RDS-a

RDS sistem može prenositi široki spektar podataka uz osnovne pozivne signale koji se pojavljuju na početku kad uključite određenu stanicu. Prilikom uobičajenih RDS operacija na display-u će se pojaviti ime stanice, prijenosna mreža ili pozivna slova. Pritiskom na tipku RDS na prednjoj ploči dobivate mogućnost da kružite raznim podacima u odjeljku:

 $(PS \leftrightarrow FREDUENCY$  (FREKVENCIJA)  $\leftrightarrow$  PTY  $\leftrightarrow$  RT  $\leftrightarrow$  CT)

- PS (Programska usluga) na display-u će se prikazati naziv programa
- PTY (Prepoznavanje vrste programa) na display-u će se prikazati naziv vrste programa
- RT (Prepoznavanje Radio teksta) na display-u će se prikazati naziv radio teksta
- CT (Vrijeme koje kontrolira kanal) omogućuje uređaju da prima točno vrijeme i prikazuje ga na display-u.

## $N_{\text{Napomena}}$

• Neke RDS stanice možda neće uključiti neke od dodatnih mogućnosti. Ako nešto od toga neće biti dostupno, na display-u će se prikazati natpisi PTY NONE, RT NONE CT NONE, PS NONE.

## Pretraživanje programa (PTY)

Najbolja strana RDS funkcije je mogućnost da se pronađu stanice <sup>s</sup> navodima o kojoj se vrsti programa radi. Slijedi popis kratica koje se koriste za vrste programa <sup>i</sup> njihova pojašnjenja.

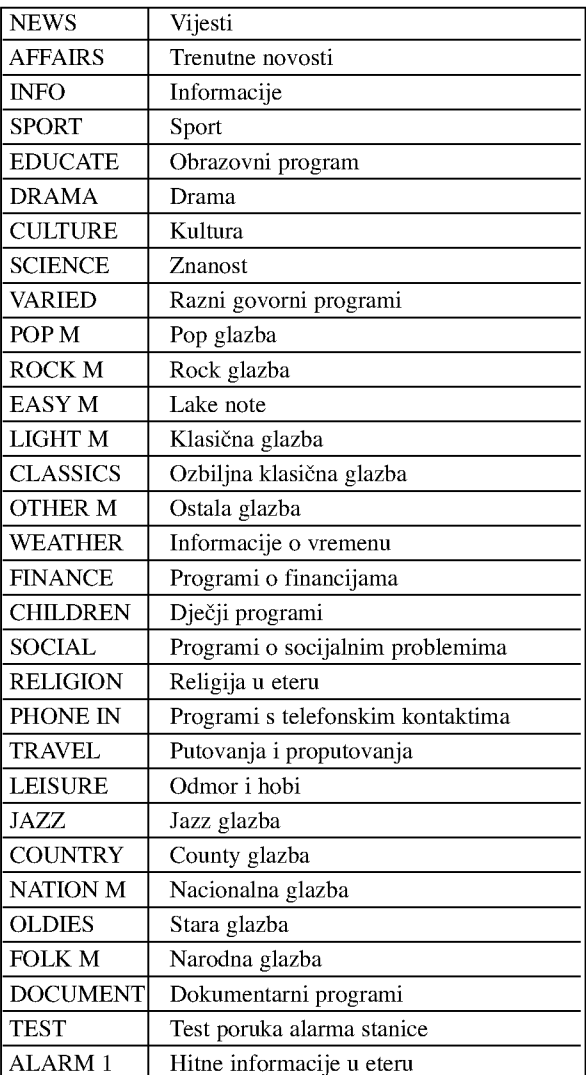

Slijedećim koracima možete tražiti određenu vrstu programa (PTY):

<sup>1</sup> Pritisnite tipku BAND kako biste odabrali FM modus.

Pritiskom na tipku PTY na daljinskom upravljaču na display-u ćete dobiti sipis kada je PTY opcija zadnji put korištena.

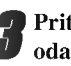

3 Pritisnite tipku PTY nekoliko puta kako biste odabrali željeni PTY.

4 Kad odaberete funkciju PTY, pritisnite tipku PTY SEARCH za pretraživanje.

Uređaj će se automatski prebaciti u modus pretraživanja. Kad stanica bude pronađena, pretraživanje će se zaustaviti.

## Ostale funkcije

## Podešavanje "spavanje" (Sleep) tajmera

Pritisnite SLEEP da podesite željeno vreme spavanja. Indikator SLEEP i vreme koje preostaje do "spavanja" će se pojaviti u displeju.

Svaki put kada pritisnite tipku SLEEP podešavanje se menja u po sledećem redu.

SLEEP  $90 \rightarrow 80 \rightarrow 70 \rightarrow 60 \rightarrow 50 \rightarrow 40 \rightarrow 30 \rightarrow$  $20 \rightarrow 10 \rightarrow$  OFF

## $N$ Napomene

• Možete proveriti preostalo vreme do isključenja ureda prije nego se DVD/CD prijemnik ugasi. Pritisnite SLEEP. Preostalo vreme do isključivanja ureda

pojavit će se u pokaznom prozorcu.

## Utamljenje (Dimmer)

Ova funkcija će se pojaviti u pokaznom prozorcu i oupaliće se lampica za

Pritisnete UTAMLJENJE (DIMMER) tipku više puta.

## MUK (MUTE)

### Pritisnite MUTE da bi umukli Vaš ured.

Možete umuknuti Vaš ured na primer, u slučaju, da odgovorite na telefon Simbol MUTE će se pojaviti na displejnom prozorcu.

## Upotreba žaka za slušalice

Povežite stereo žak slušalica u ( $\phi$ 3.5mm) ) PHONES konektor.

Zvučnici će se automatski isključiti kada povežete slu?alice.(nisu dostavljene)

## Odabiranje ulaznog izvora

Video rekordere ili druge uređaje možete spojiti AV1, AV2 konektorima, EURO SCART, Koaksijalnim

konektorom ili optičkim konektorom. Za više informacija o radu s uređajem pročitajte priloženi Priručnik za korisnike. Pritisnite tipku AUX nekoliko puta za redom na

## daljinskom upravljaču za odabir željenog ulaznog izvora.

Svaki put kad pritisnete ovu tipku, modus funkcije se mijenja u slijedećim sekvencama:

- VIDEO 1: za odabiranje analognog signala <sup>s</sup> AV1 AUDIO IN (Lijevi/Desni) <sup>i</sup> VIDEO <sup>1</sup> IN konektora.
- VIDEO 1 OPT: za odabiranje optičkog digitalnog signala s AV1 VIDEO IN i OPTIČKOG IN konektora..
- VIDEO <sup>1</sup> COAX: za odabiranje koaksijalnog digitalnog signala <sup>s</sup> AV1 VIDEO IN & KOAKSIJALNOG IN konektora.
- VIDEO 2: za odabiranje analognog signala <sup>s</sup> AV2 AUDIO IN (Lijevi/Desni) <sup>i</sup> VIDEO IN konektora.
- VIDEO 2 OPT: za odabiranje optičkog digitalnog signala s AV2 VIDEO IN i OPTIČKOG IN konektora.
- VIDEO <sup>2</sup> COAX: za odabiranje koaksijalnog digitalnog signala <sup>s</sup> AV2 VIDEO IN & KOAKSIJALNOG IN konektora.
- $\bullet$  TV-AUDIO: za odabiranje TV audio signal s SCART.

## **N** Napomena

- Funkcija optičkog ulaza omogućena je samo ukoliko je frekvencija drugog uređaja  $32 - 96$  kHz.
- Izvor ulaza takoœer mo?ete odabirati pritiskom na tipku FUNCTION/PLAY na prednjoj ploči. Pritisnite ti držite ovu tipku oko <sup>3</sup> sekunde, zatim je pritisnite nekoliko puta za redom kako biste odabrali željeni izvor ulaza.

## Lista sa kodovima jezika

Uvedite odgovarajući kod broj za osnovno podešavanje "Disk Audio", "Disc Subtitle" ili "Disc Menu" ( vidi str.17)

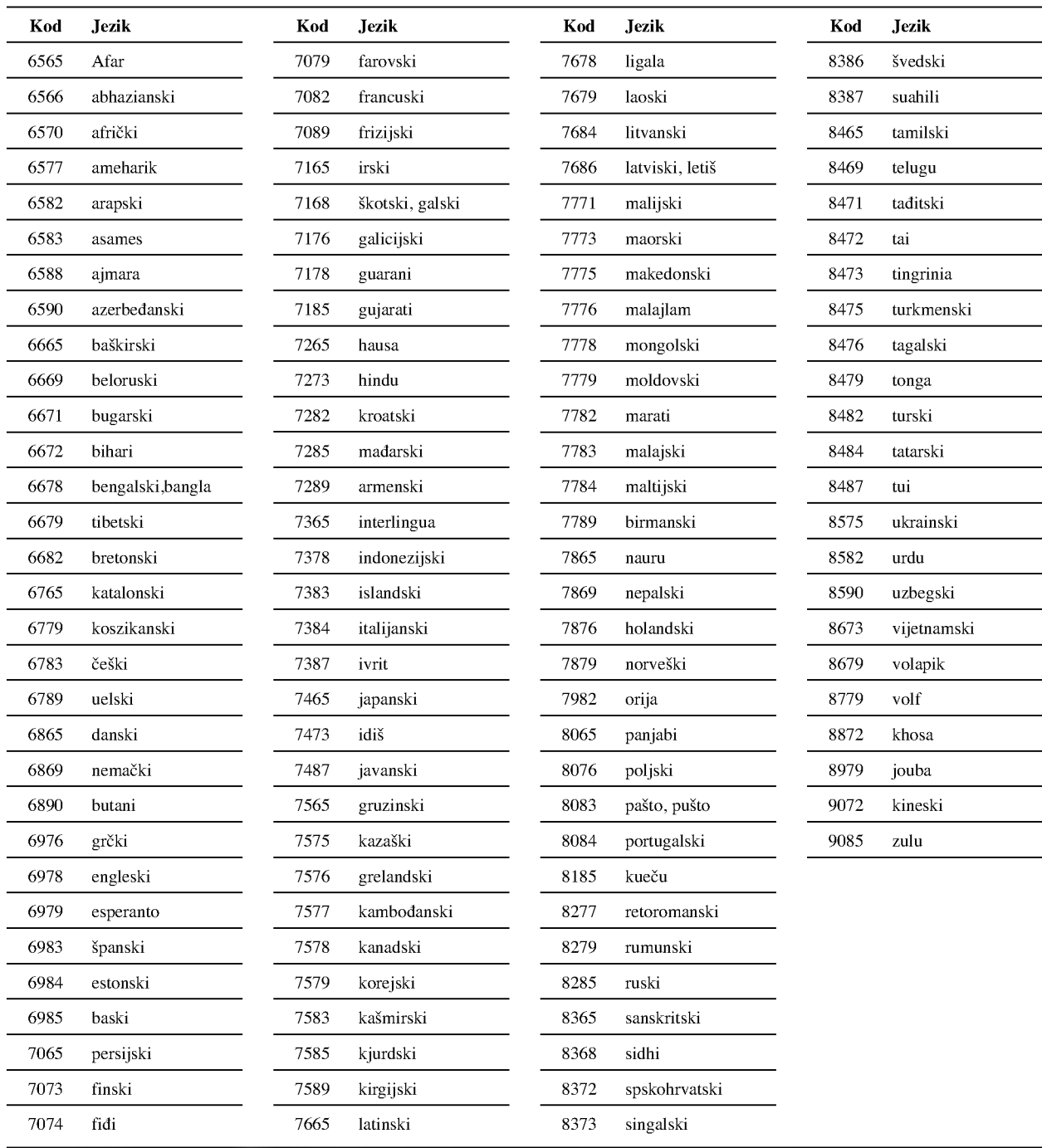

## Lista sa kodovima Zemalja

Uvedite odgovarajući kod broj za osnovno podešavanje "Kod zemlje(Country Code)" (vidi str.19).

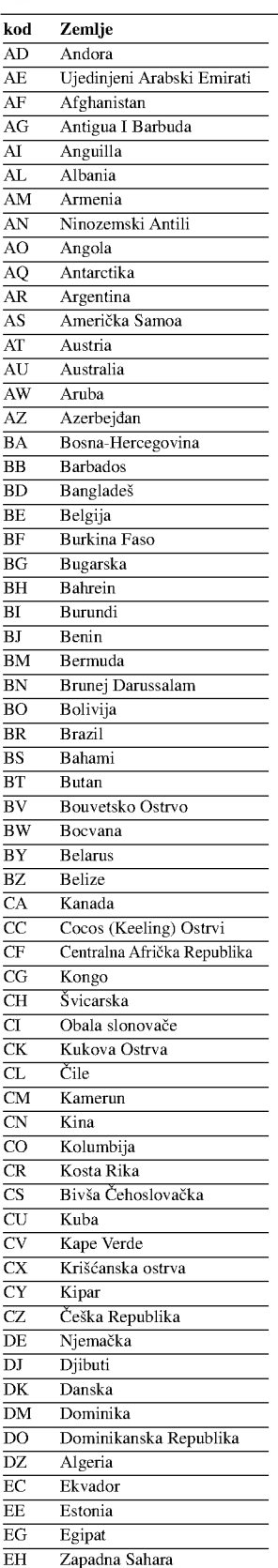

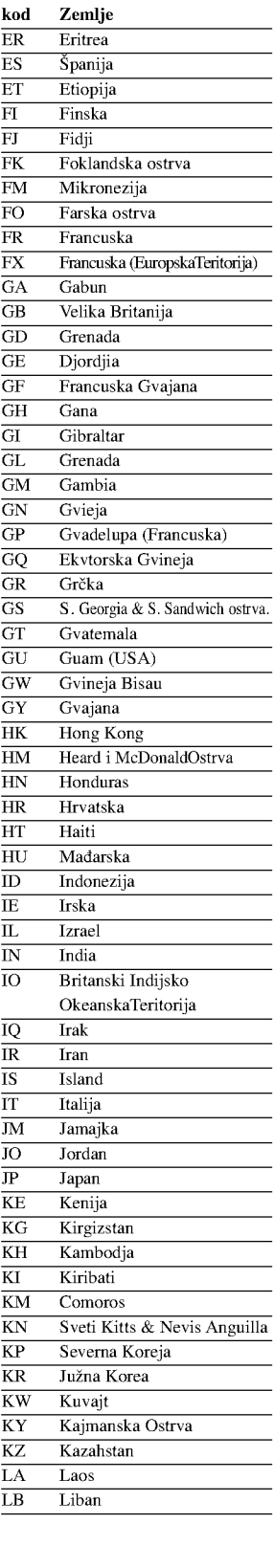

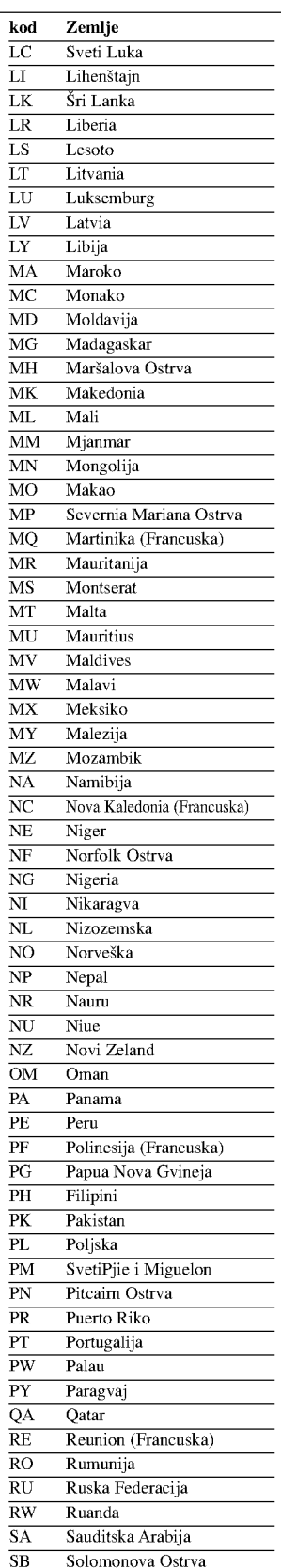

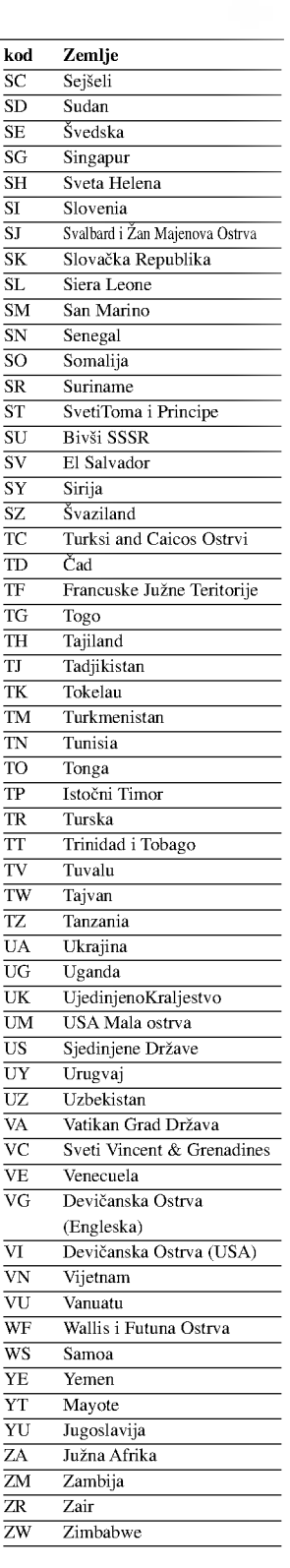

## Rešavanje problema

34

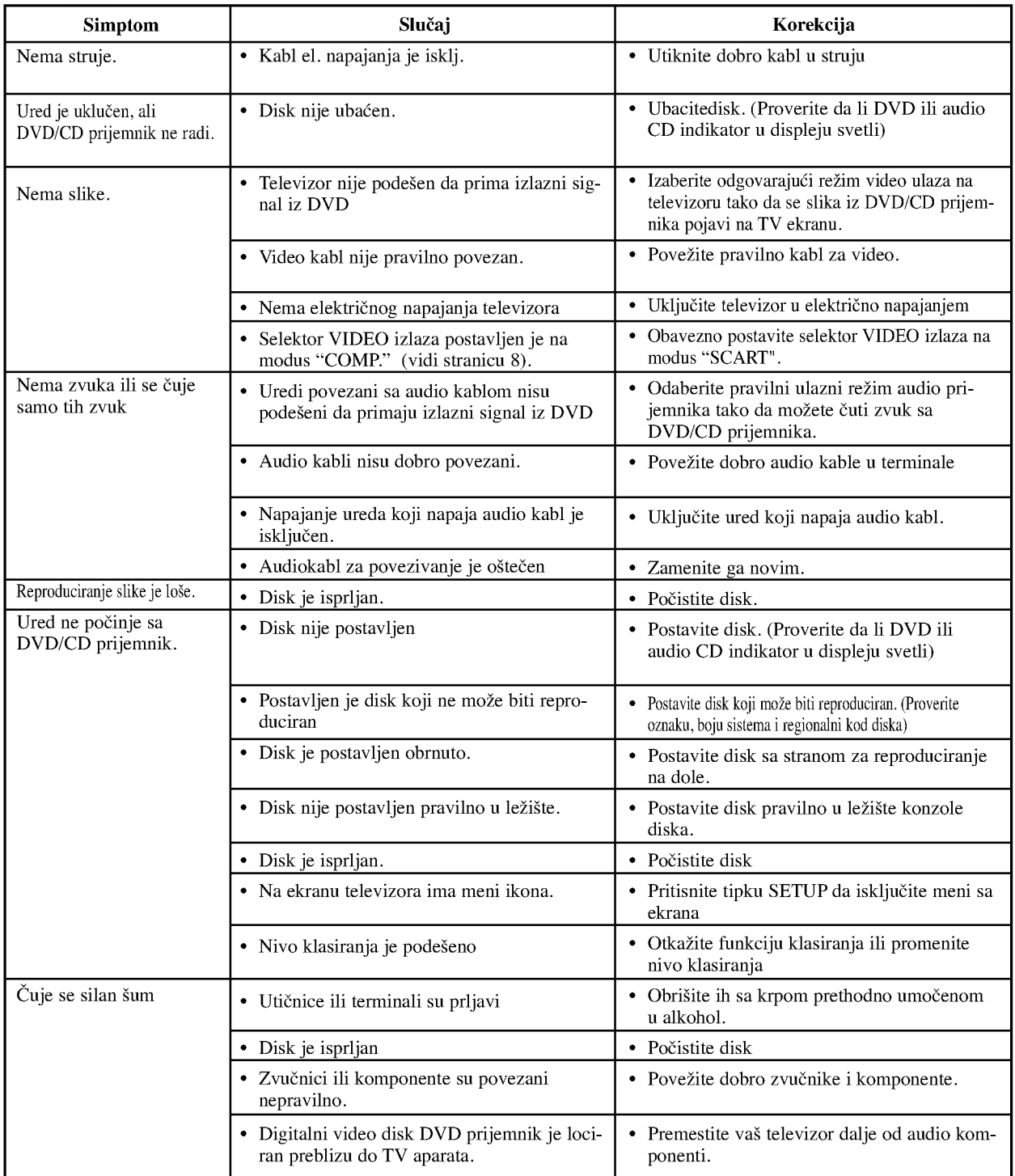

Proverite sledeću tablu sa uputama o mogućim slučajevima za dati problem pre nego pozovete servis.

## Rešavanje problema (nastavak)

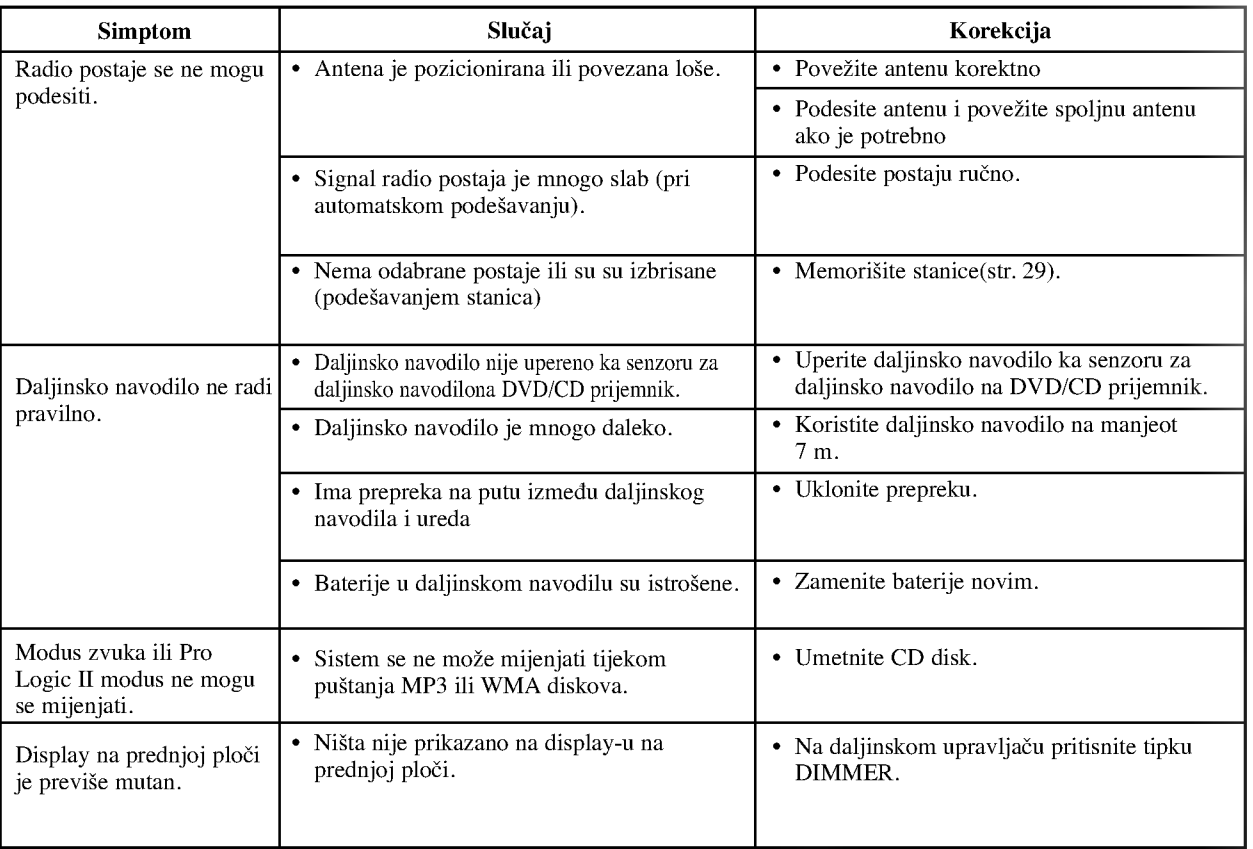

#### Specifikacije I

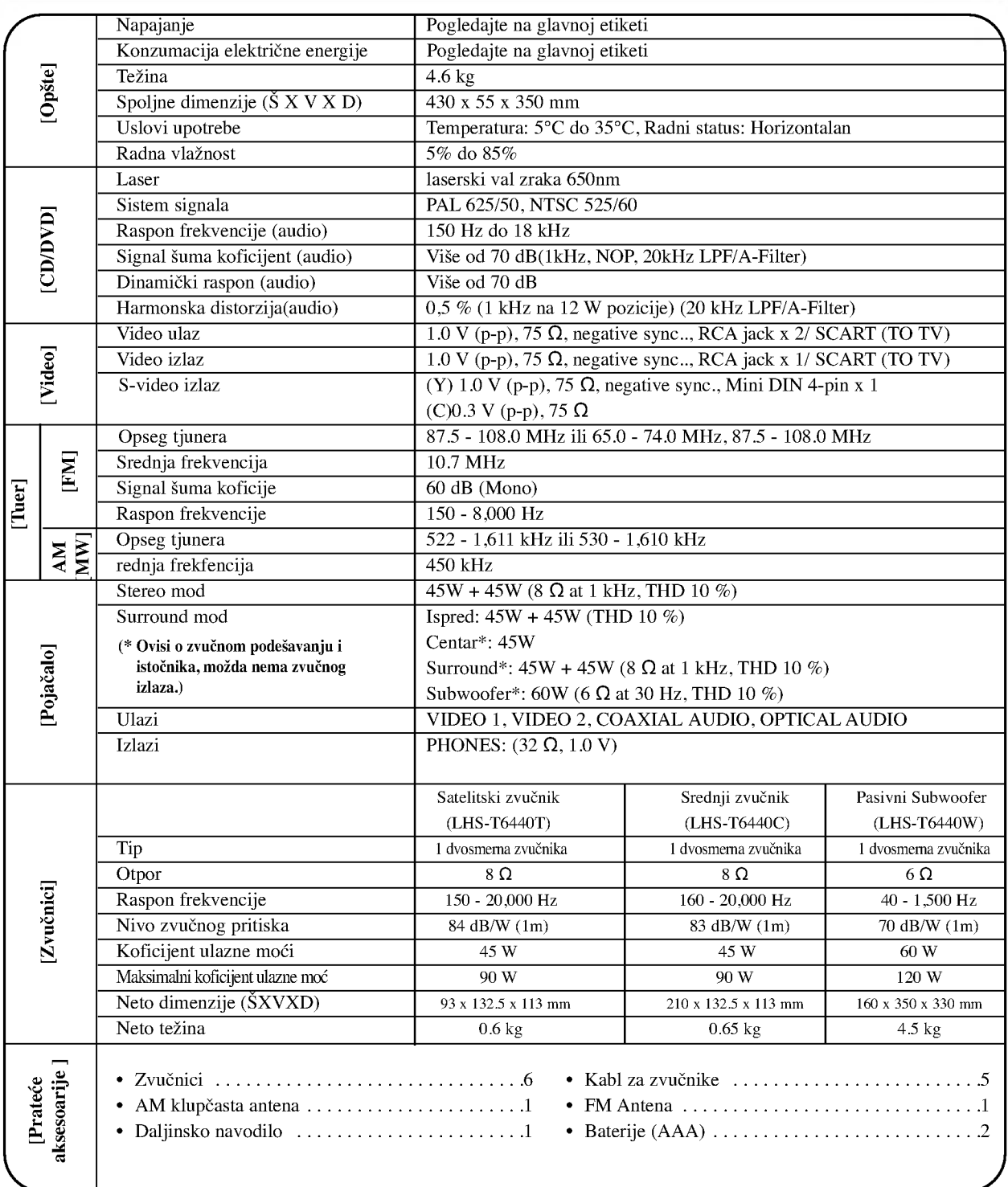

 $\boldsymbol{\ast}$ Dizajn i specifikacije su predmet podložan promenama bez upozorenja.

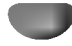